# How Novice Programmers Interact with Programming Environments

2019 International Workshop on Computer Science Education (IWCSE 2019)

#### Brett A. Becker

University College Dublin & Beijing-Dublin International College @Beijing University of Technology Slides, Abstract & References available at: [www.brettbecker.com](http://www.brettbecker.com/)

brett.becker@ucd.ie

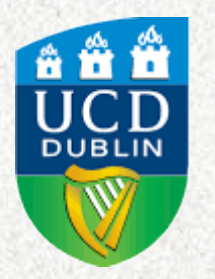

**University College Dublin Ireland's Global University** 

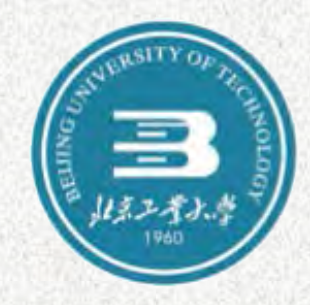

#### Let's interact with a few programming environments

- Command-line / javac
	- often used with novices
- BlueJ 3 & 4
	- designed for novices
- EJE
	- basic, suitable for novices
- Netbeans
	- "Industry-strength"

#### A very simple Java program

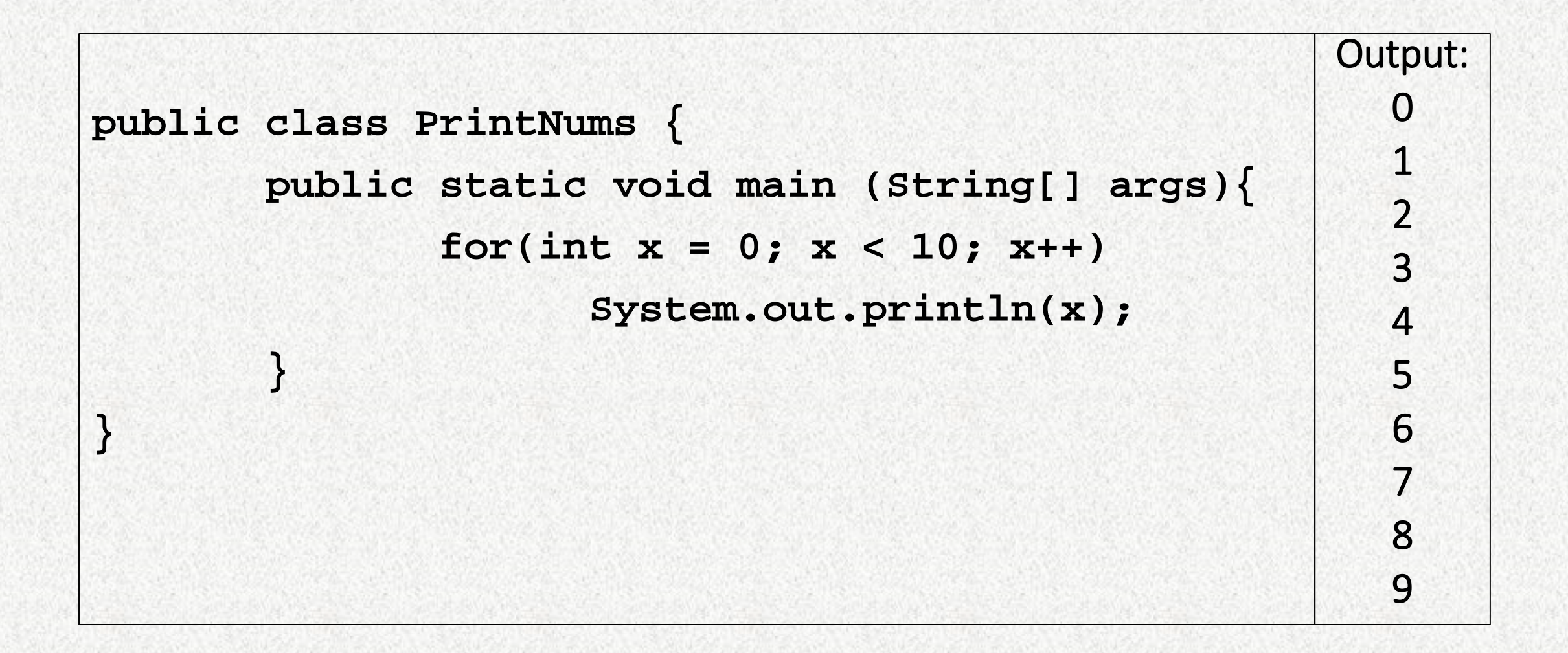

#### Let's introduce a syntax error

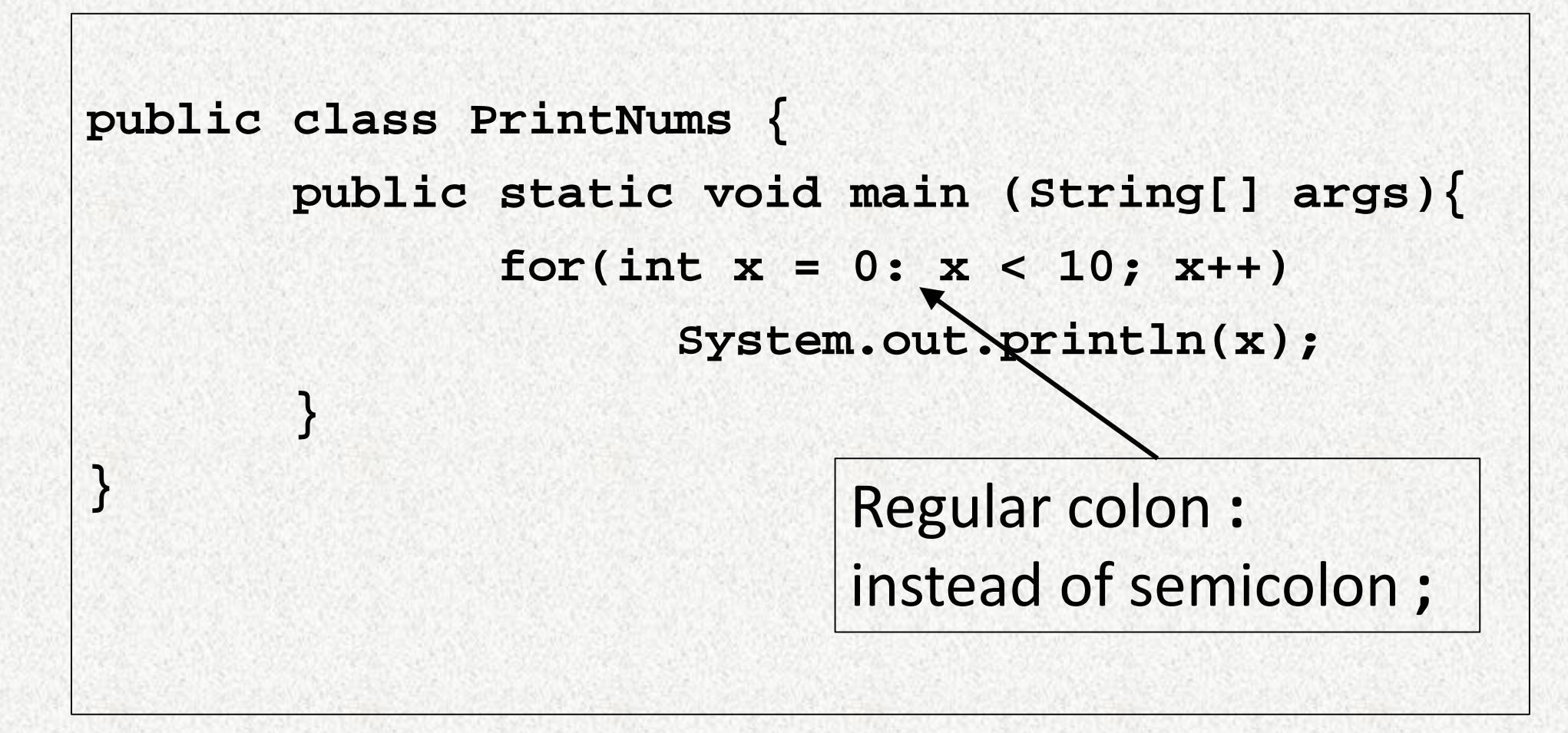

# Command-line / javac

javac 1.8.0\_131

# Command-line / javac (with error)

 $\times$ 

```
Command Prompt
                                                     \BoxC:\Users\bbecker\Desktop\Junk>javac PrintNums.java
PrintNums.java:3: error: ';' expected
              for(int x = 0: x < 10; x++)
PrintNums.java:3: error: ';' expected
              for(int x = 0: x < 10; x++)
PrintNums.java:3: error: illegal start of type
              for(int x = 0: x < 10; x++)
PrintNums.java:3: error: illegal start of expression
              for(int x = 0: x < 10; x++)
PrintNums.java:3: error: ')' expected
              for(int x = 0: x < 10; x++)
PrintNums.java:3: error: illegal start of expression
              for(int x = 0: x < 10; x++)
6 errors
C:\Users\bbecker\Desktop\Junk>
```
• Produces six "errors"

- I'd rather call these *messages*
- One first<sup>\*</sup> message
- Five subsequent\* messages

\* Taxonomy of 'traditional' compiler error messages: Becker, et al. 2018: [brettbecker.com/publications/#27](https://brettbecker.com/publications/#27)

# Command-line / javac (error fixed)

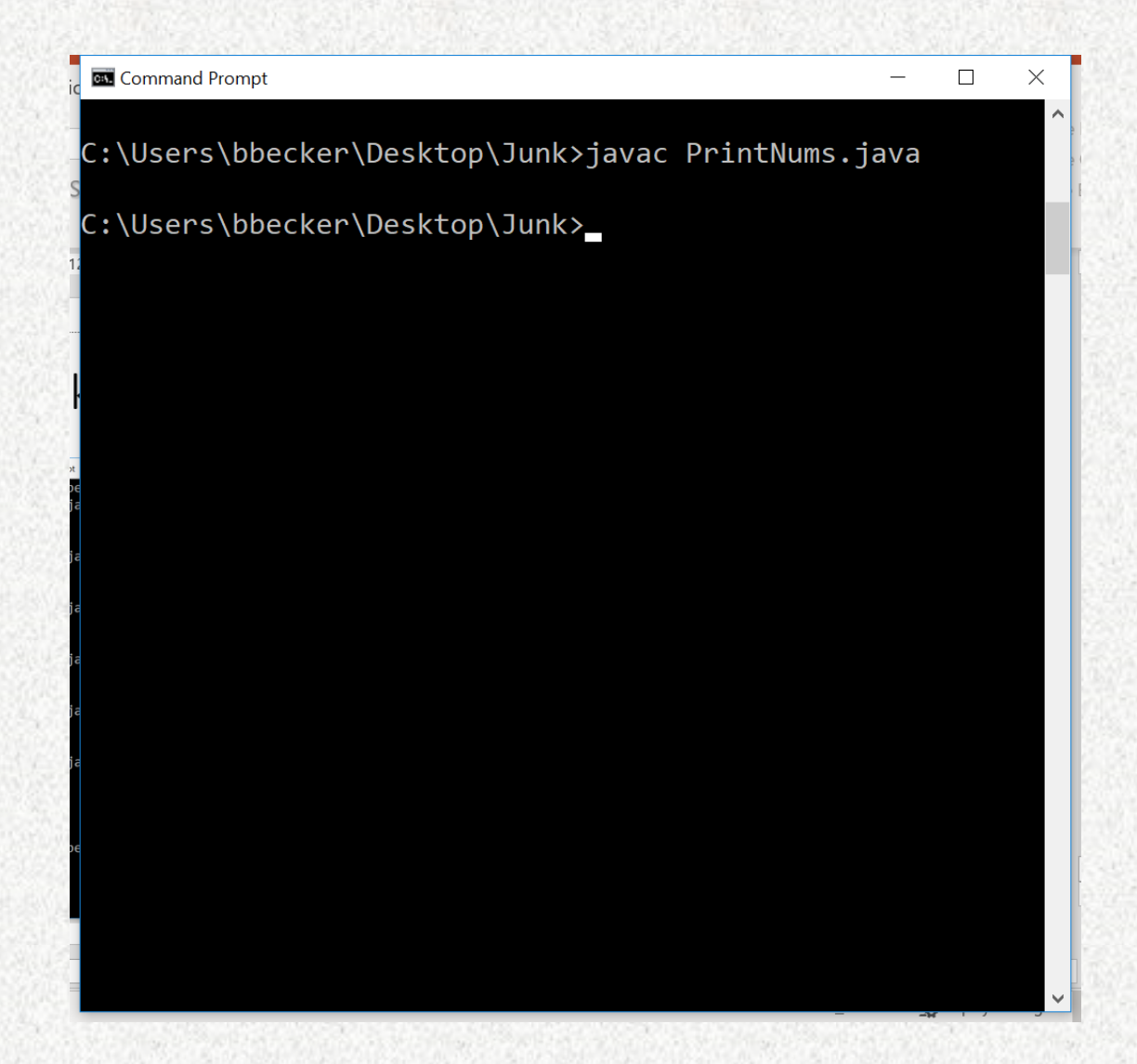

#### • Produces nothing on success

# BlueJ 3

BlueJ 3.1.7

Kölling et al., 2003: [www.bluej.org/papers/2003-12-CSEd-bluej.pdf](http://www.bluej.org/papers/2003-12-CSEd-bluej.pdf)

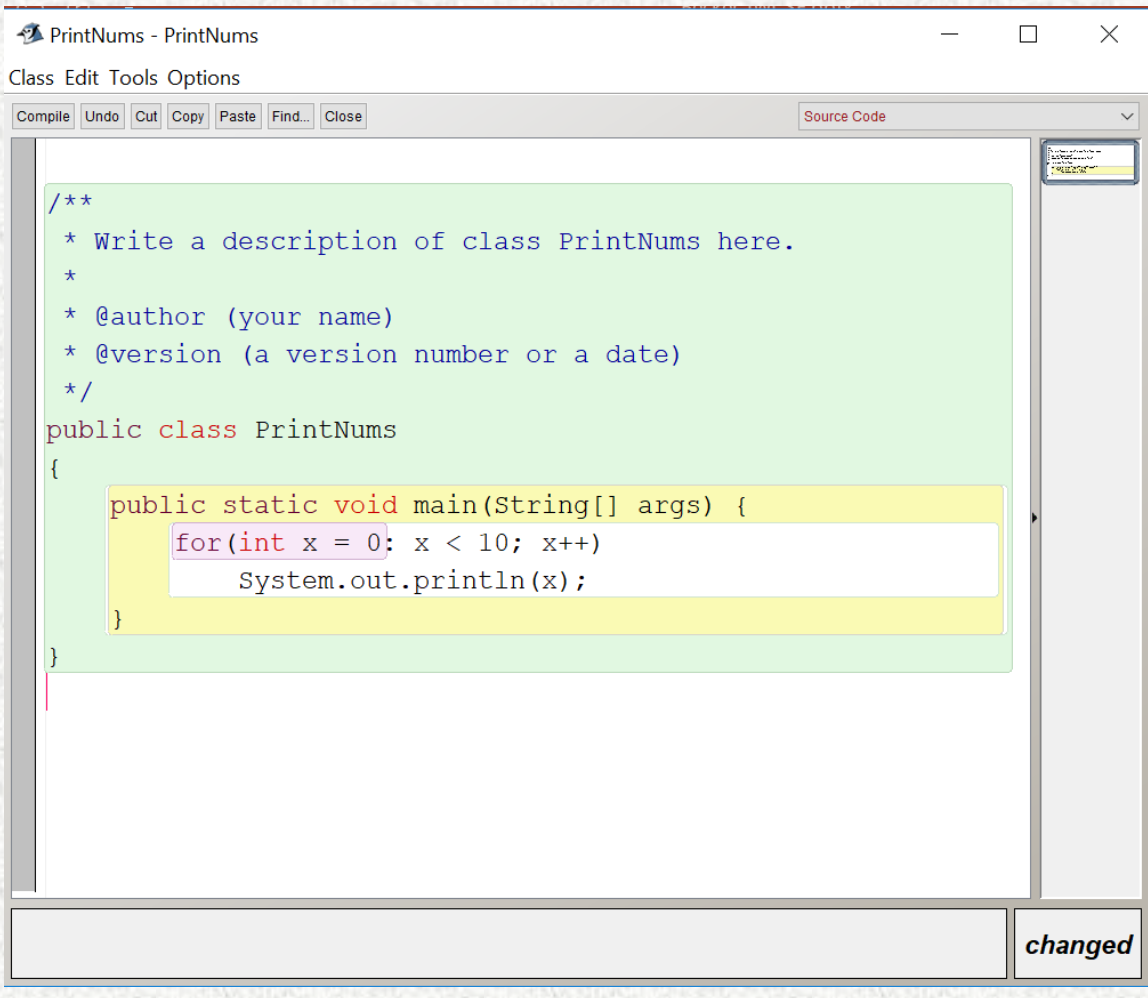

- Some red highlighting
- Red cursor at end

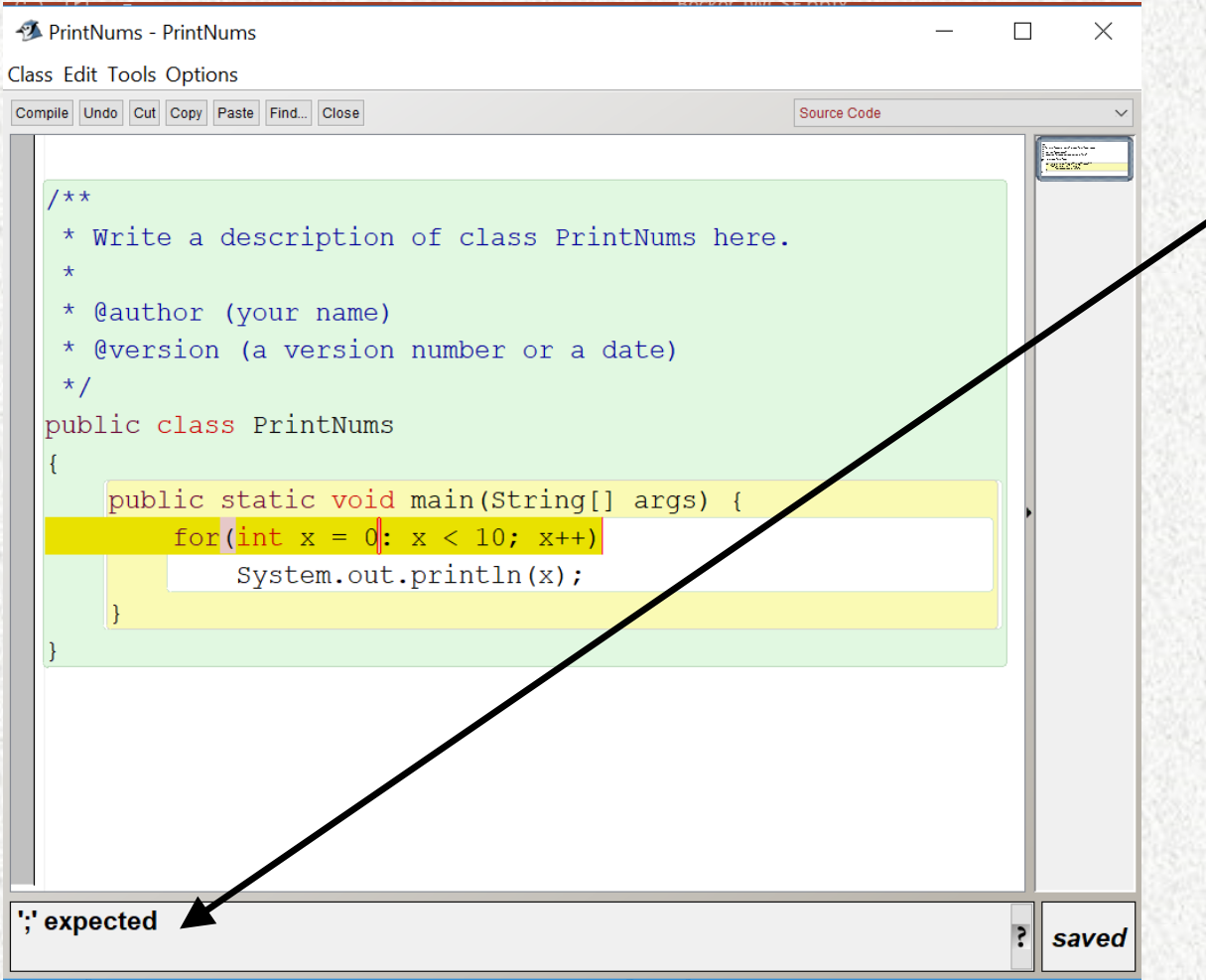

- Upon clicking compile:
	- Message appears in output window
		- This is a simplification of the first javac message
		- Highlighting changes
		- Red cursor changes, moves

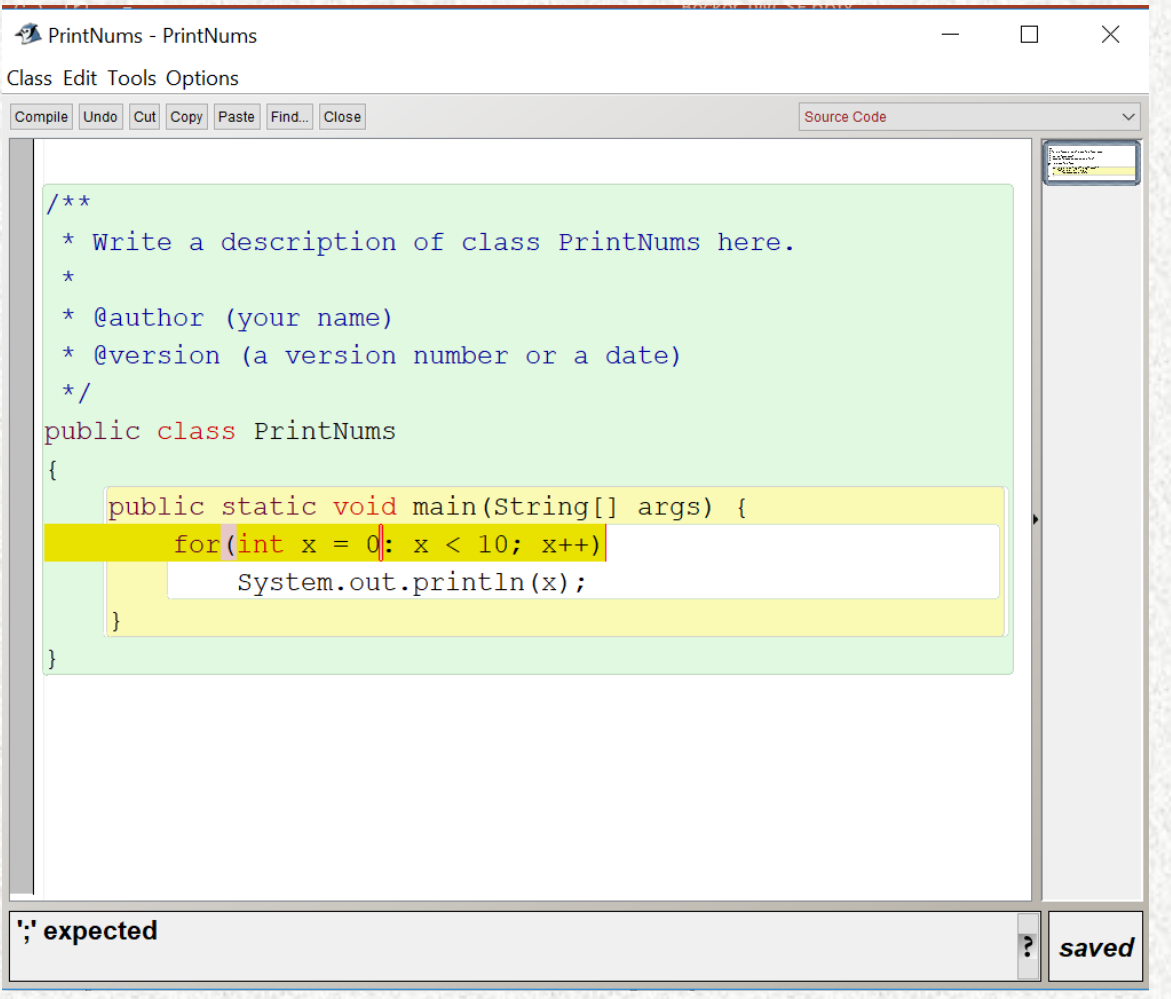

- Clicking compile again does nothing
	- Repeat forever…

# BlueJ 3 (error fixed)

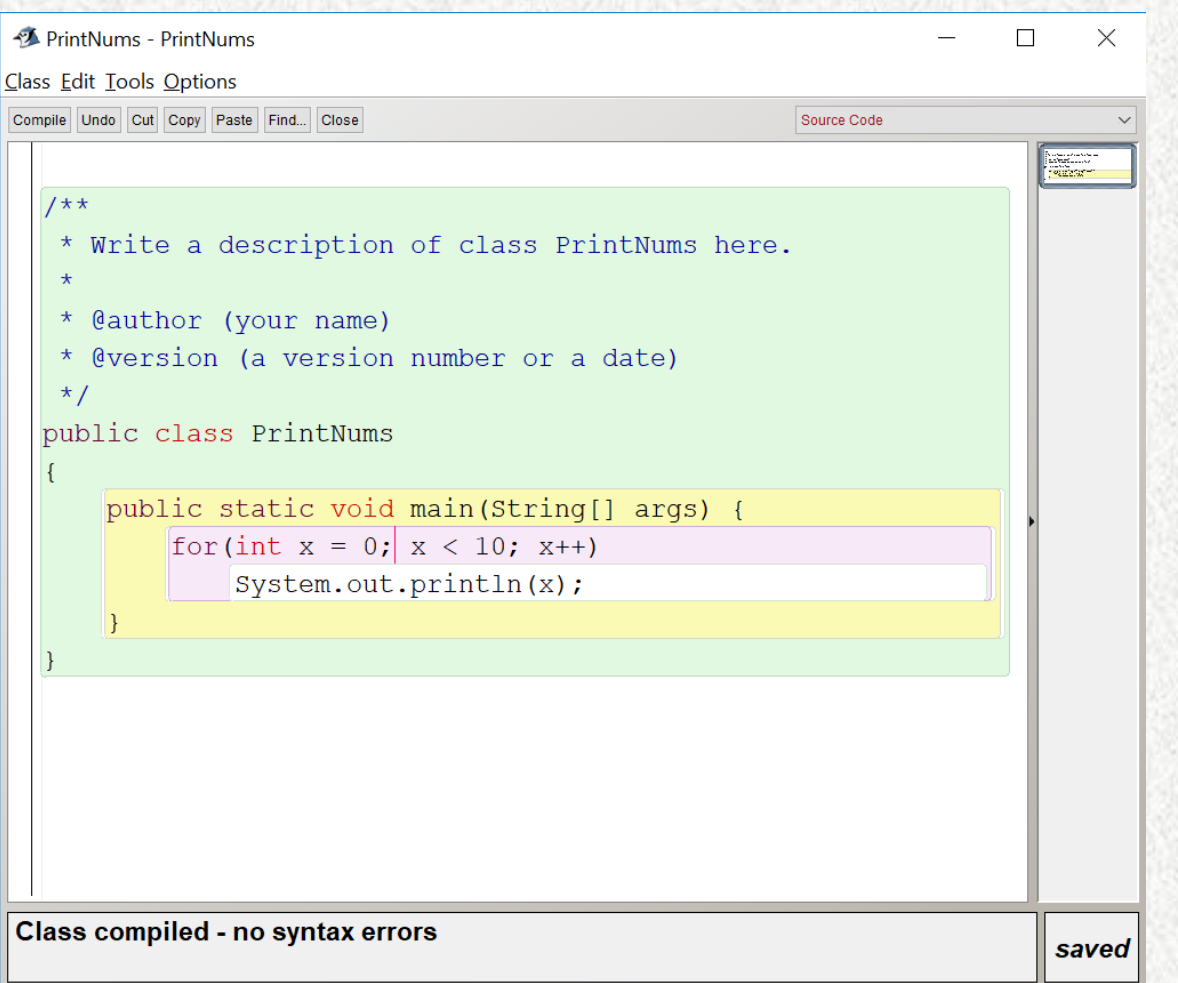

- Upon fixing the error and clicking compile, we get:
	- Success message
	- Highlighting changes
	- Red cursor changes and moves

# BlueJ 4

BlueJ 4.0.0 preview 2

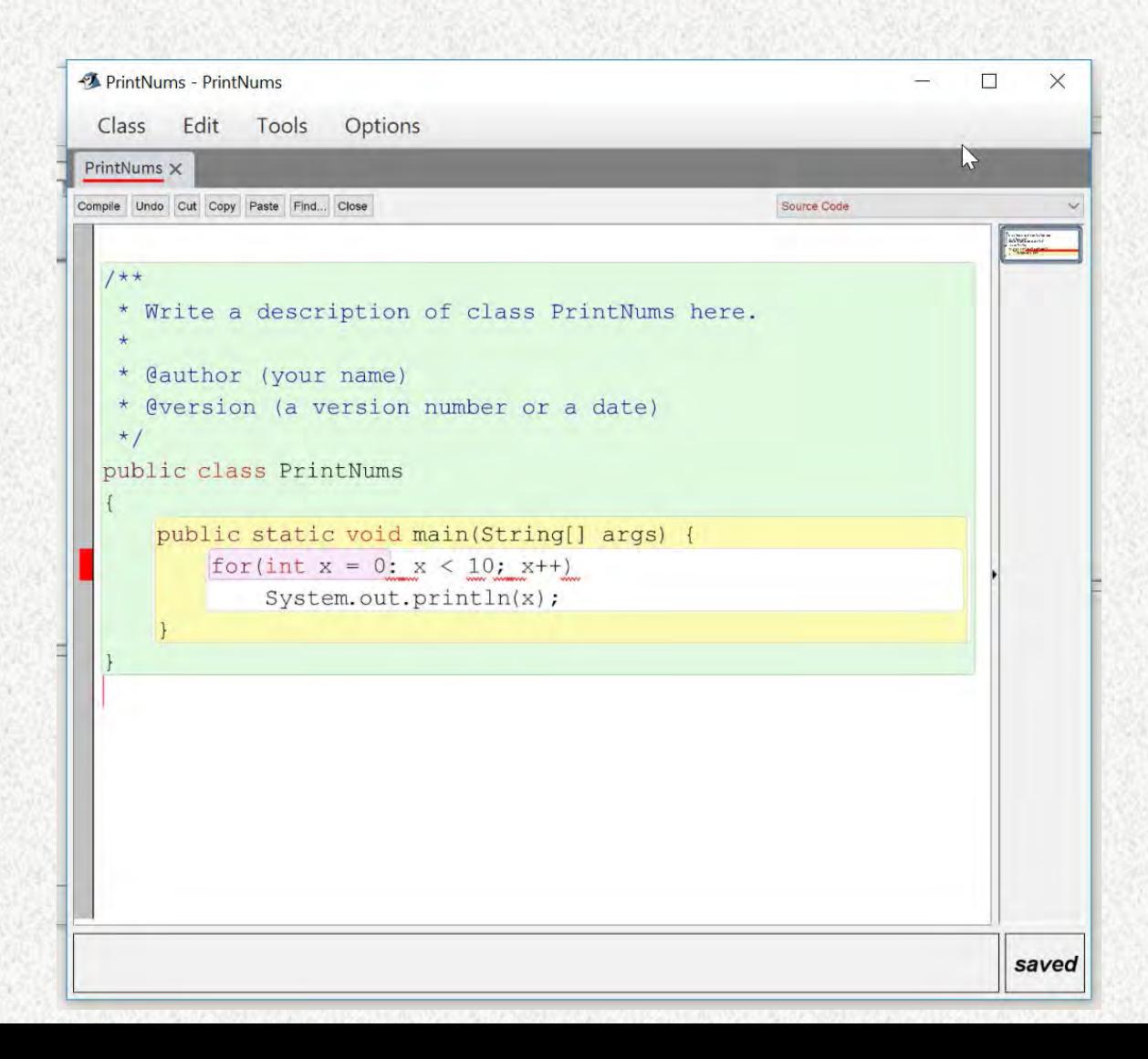

- Without clicking compile, BlueJ 4 has:
	- Similar highlighting to BlueJ 3
	- A red bar in the left margin
	- Lots of underlining (red squiggles)
	- Similar to BlueJ 3, mysterious red cursor at end

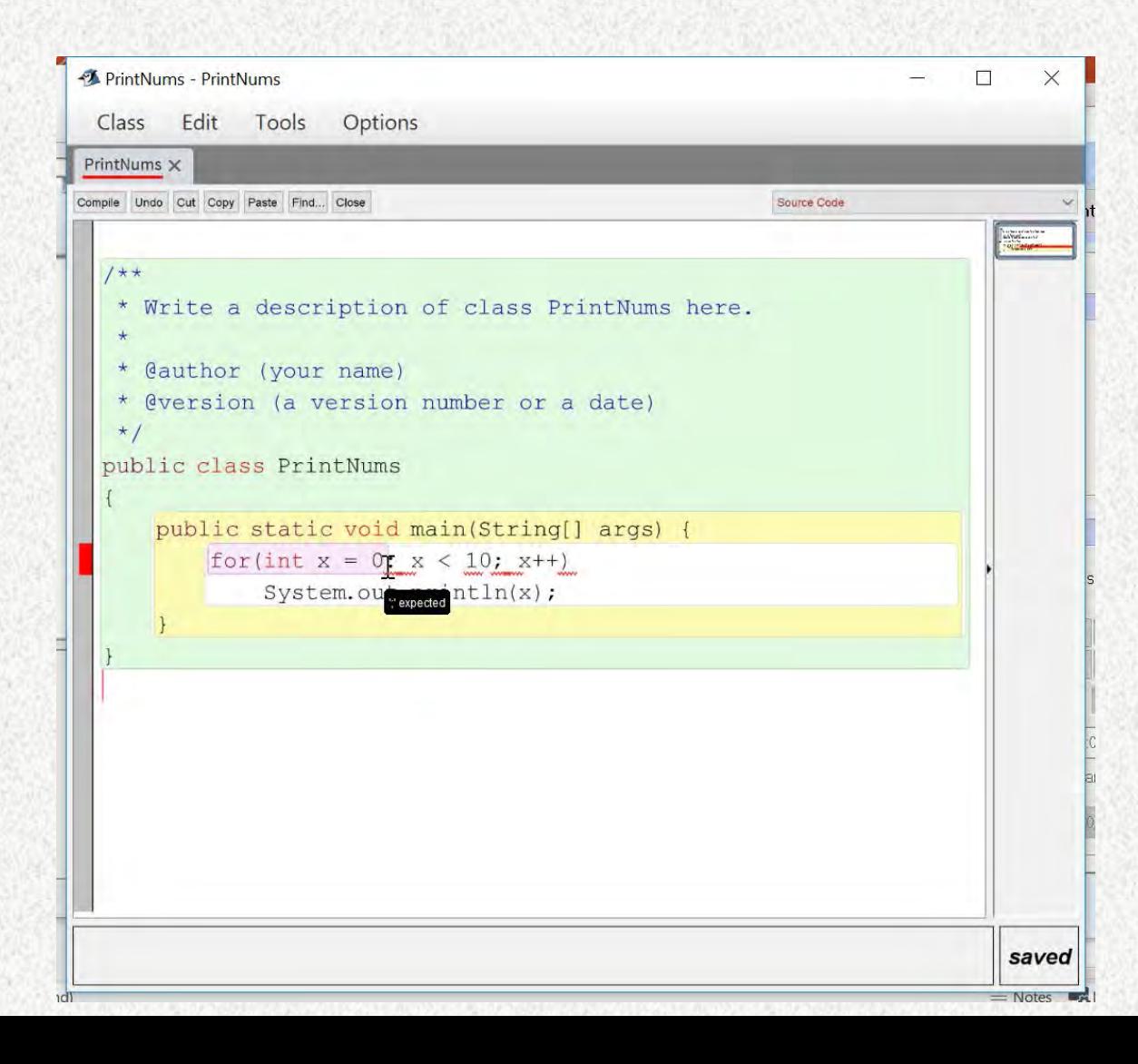

- Clicking compile generates no messages in the output window
- Generates pop-up with abbreviated message that matches first javac message

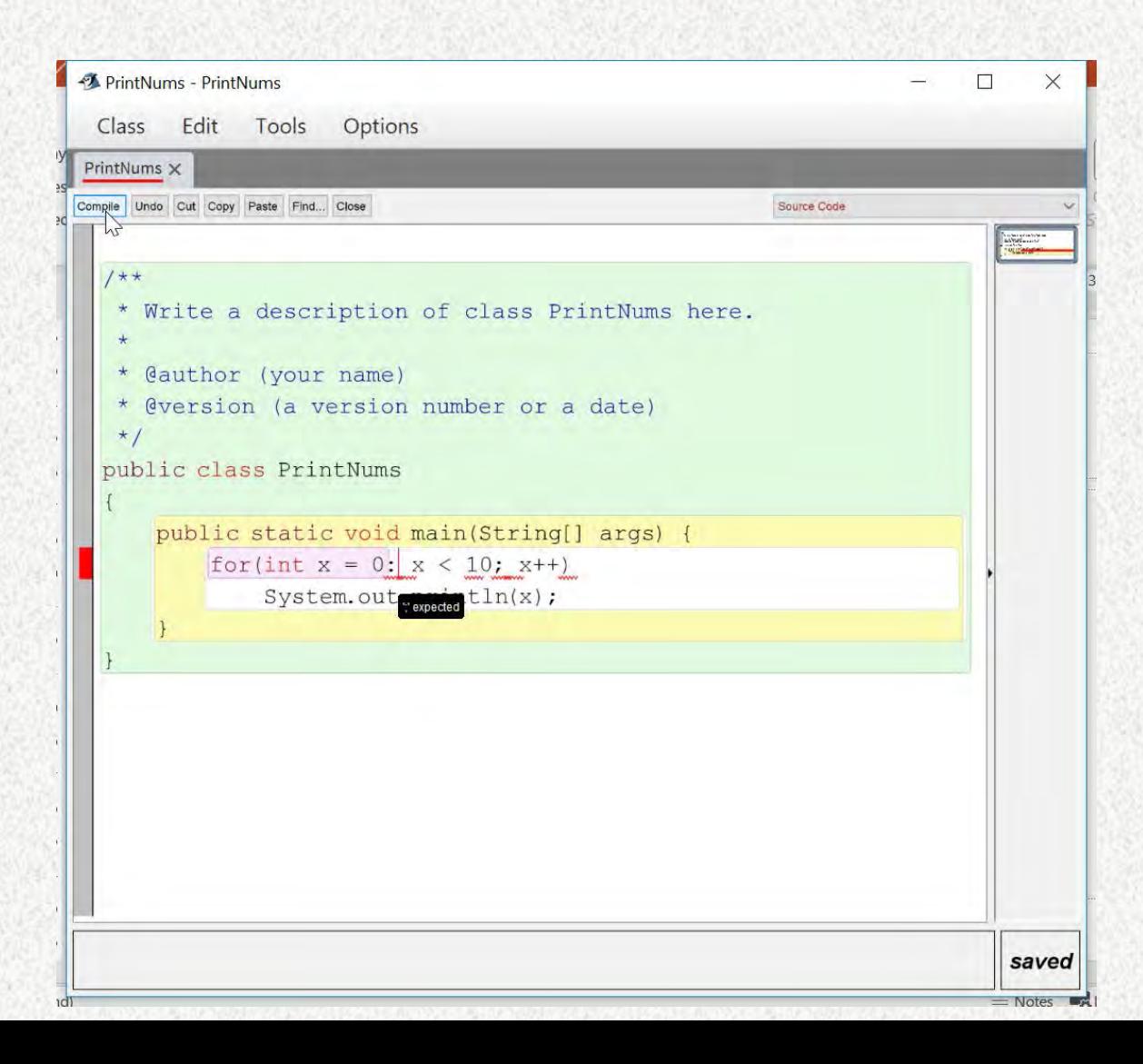

- Clicking compile again generates no messages in the output window
- Generates new pop-up with abbreviated message that matches second javac message

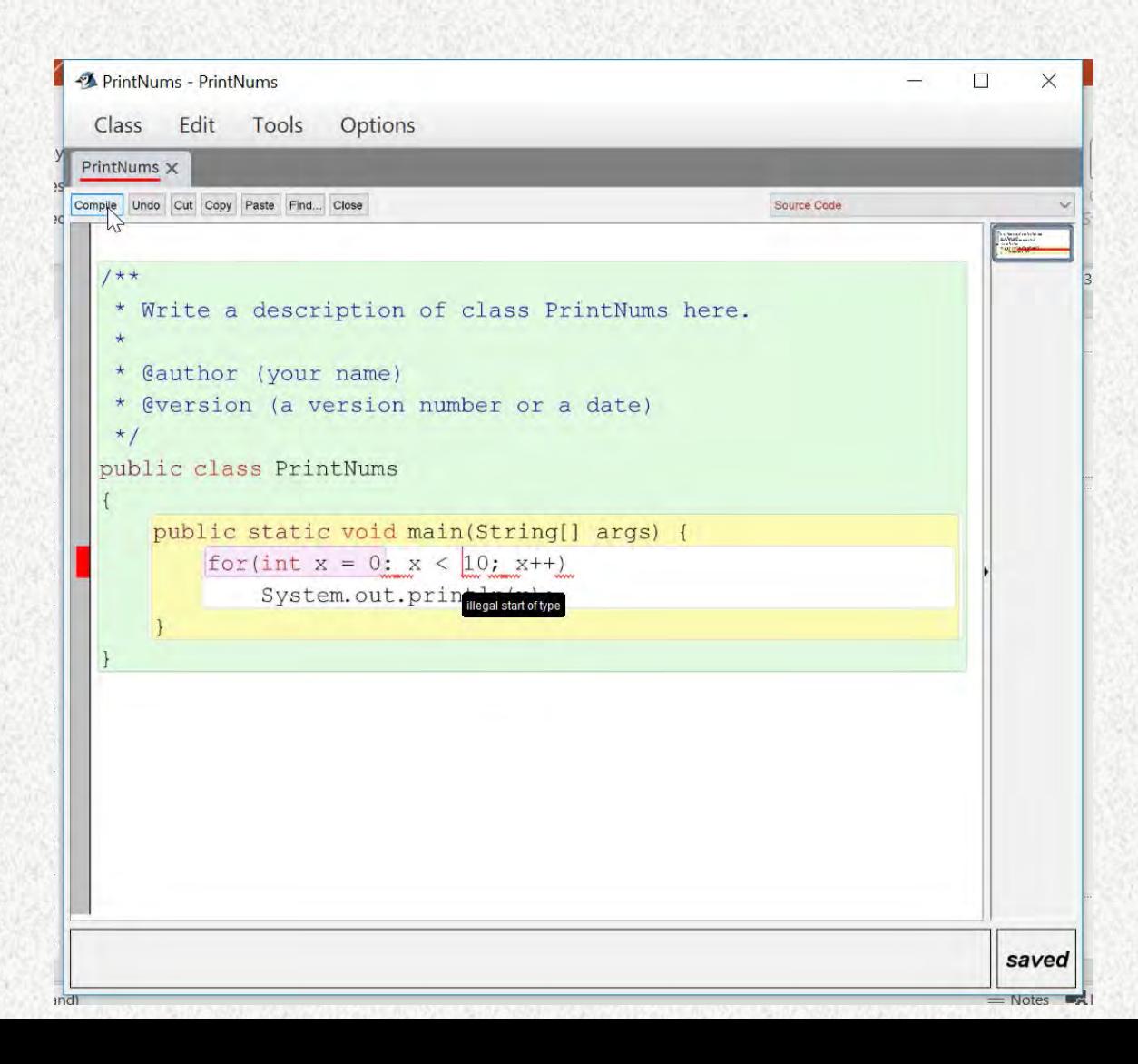

- Clicking compile again generates no messages in the output window
- Generates new pop-up with abbreviated message that matches third javac message

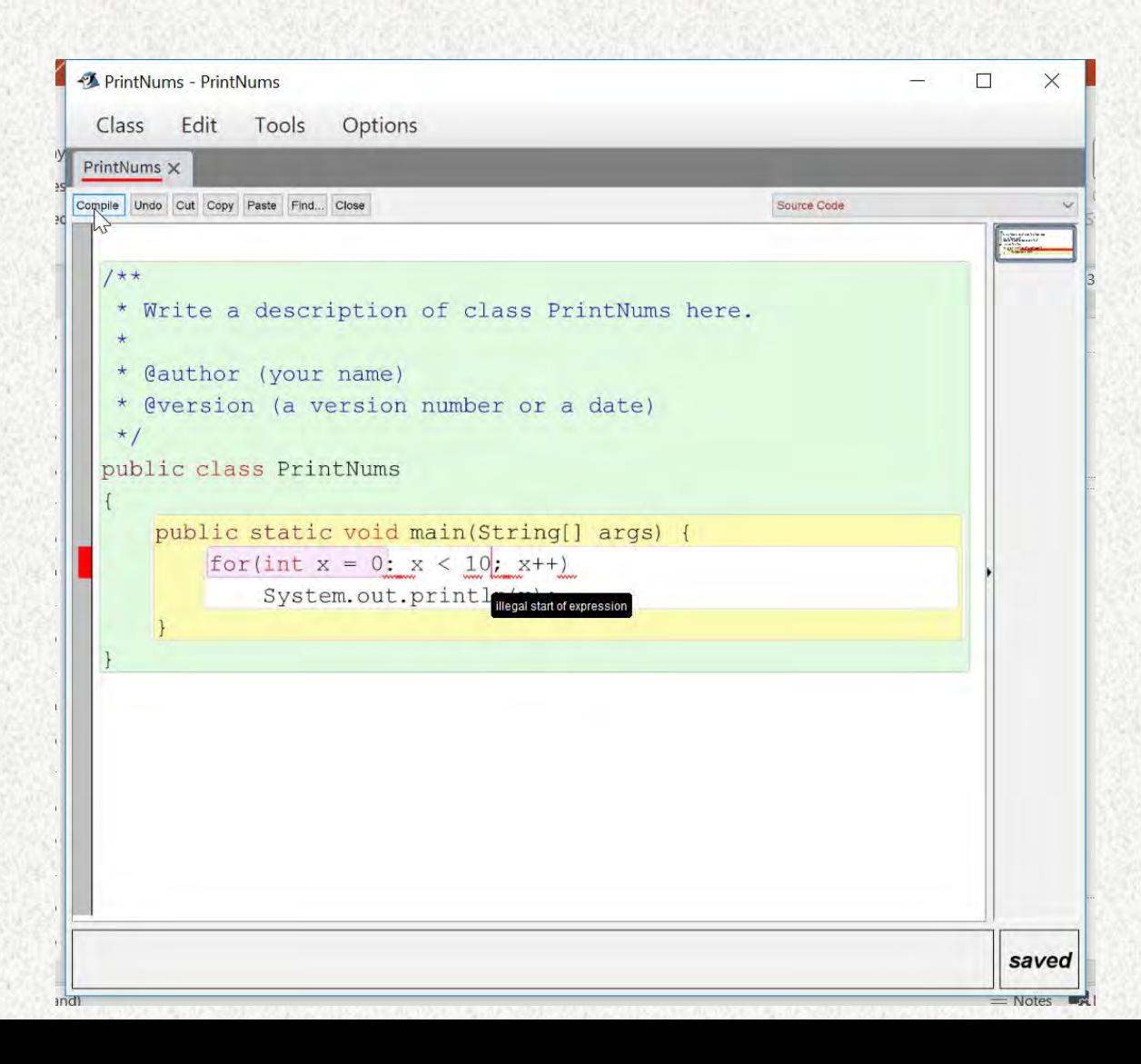

- Clicking compile again generates no messages in the output window
- Generates new pop-up with abbreviated message that matches fourth javac message

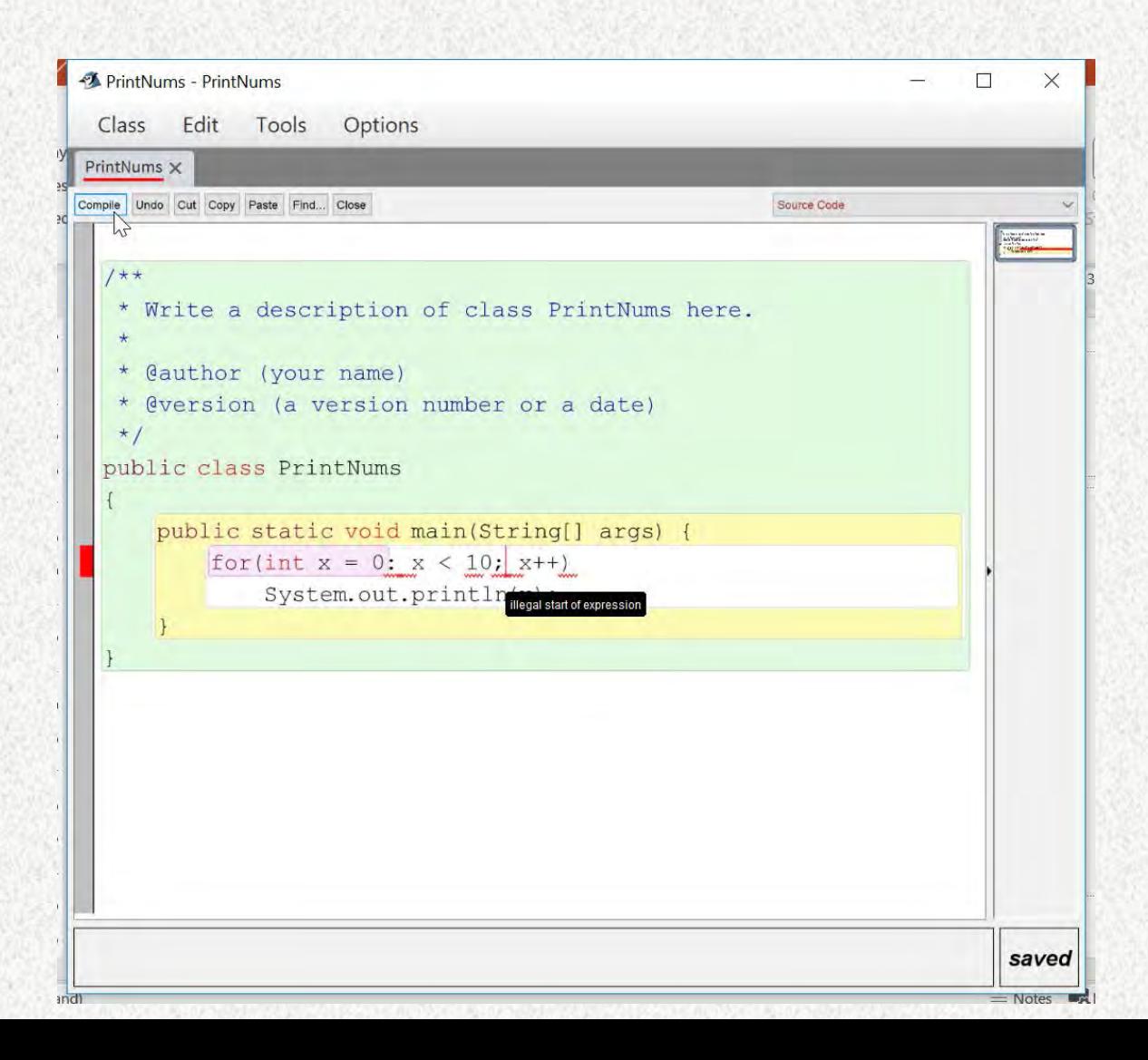

- Clicking compile again generates no messages in the output window
- Generates new pop-up with abbreviated message that matches fifth javac message

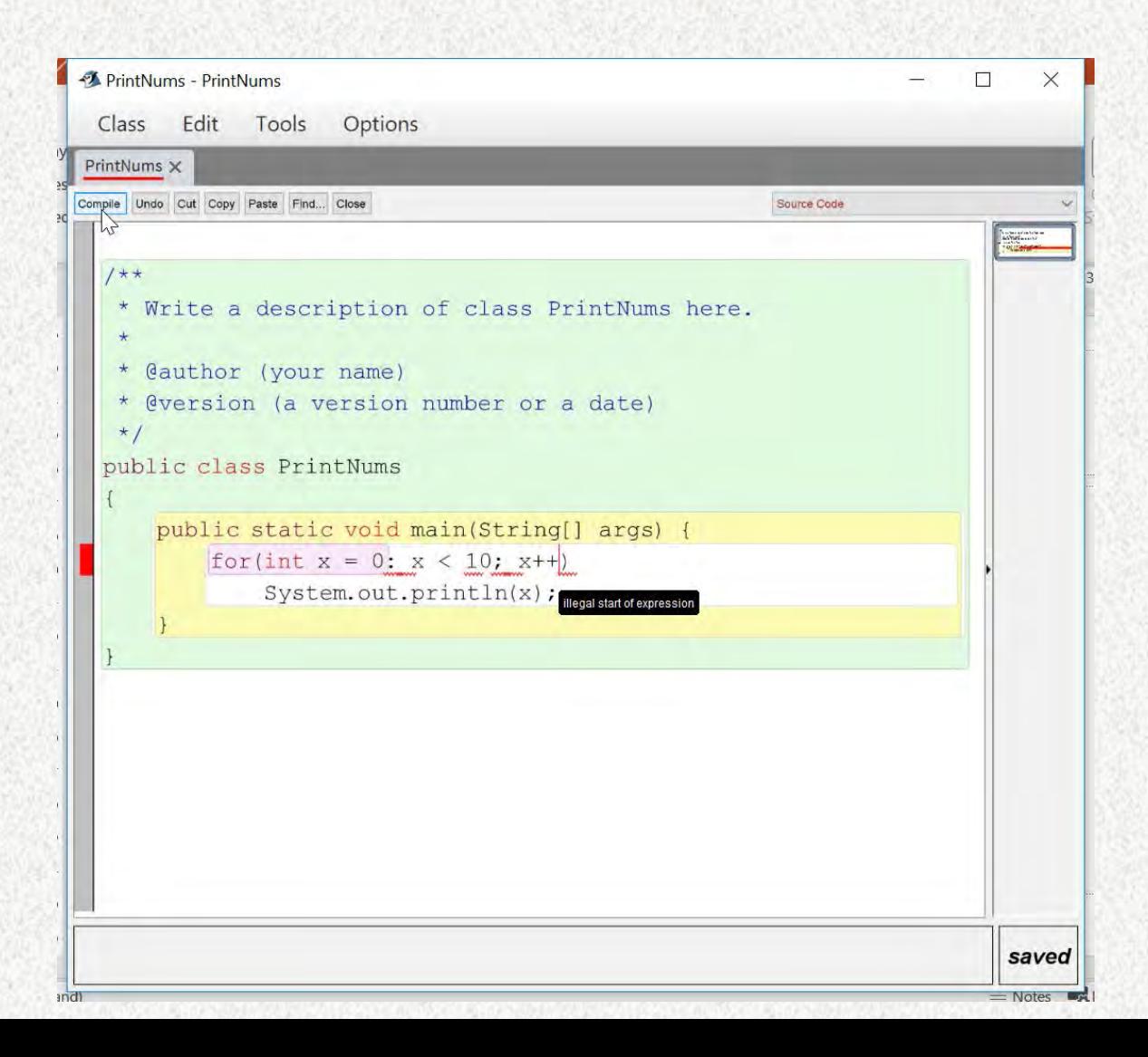

- Clicking compile again generates no messages in the output window
- Generates new pop-up with abbreviated message that matches sixth javac message

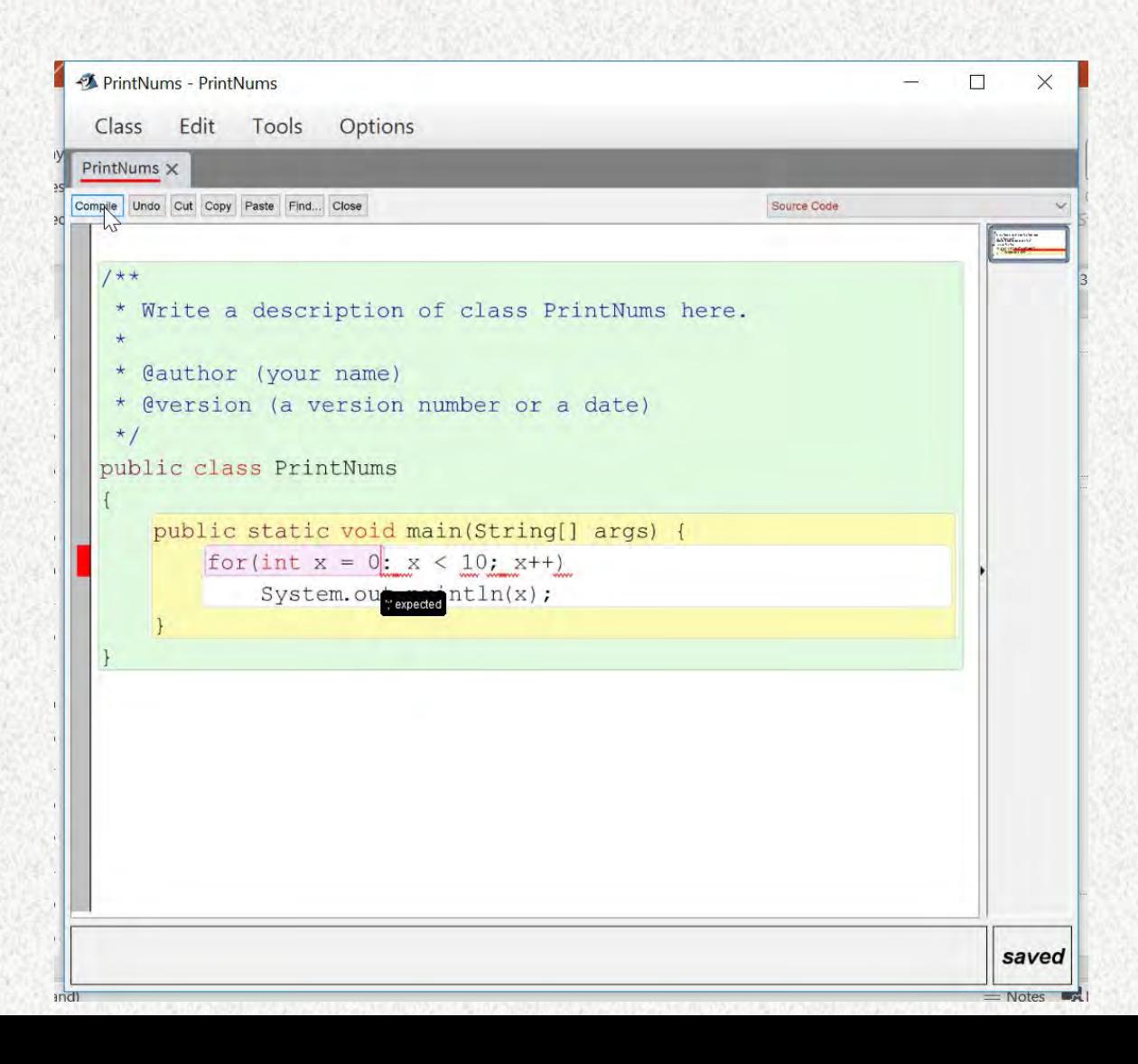

- Clicking compile again generates no messages in output window
- Generates new pop-up with abbreviated message that matches **first** javac message (**again**)
- Errors are being cycled in round-robin fashion

# BlueJ 4 (error fixed)

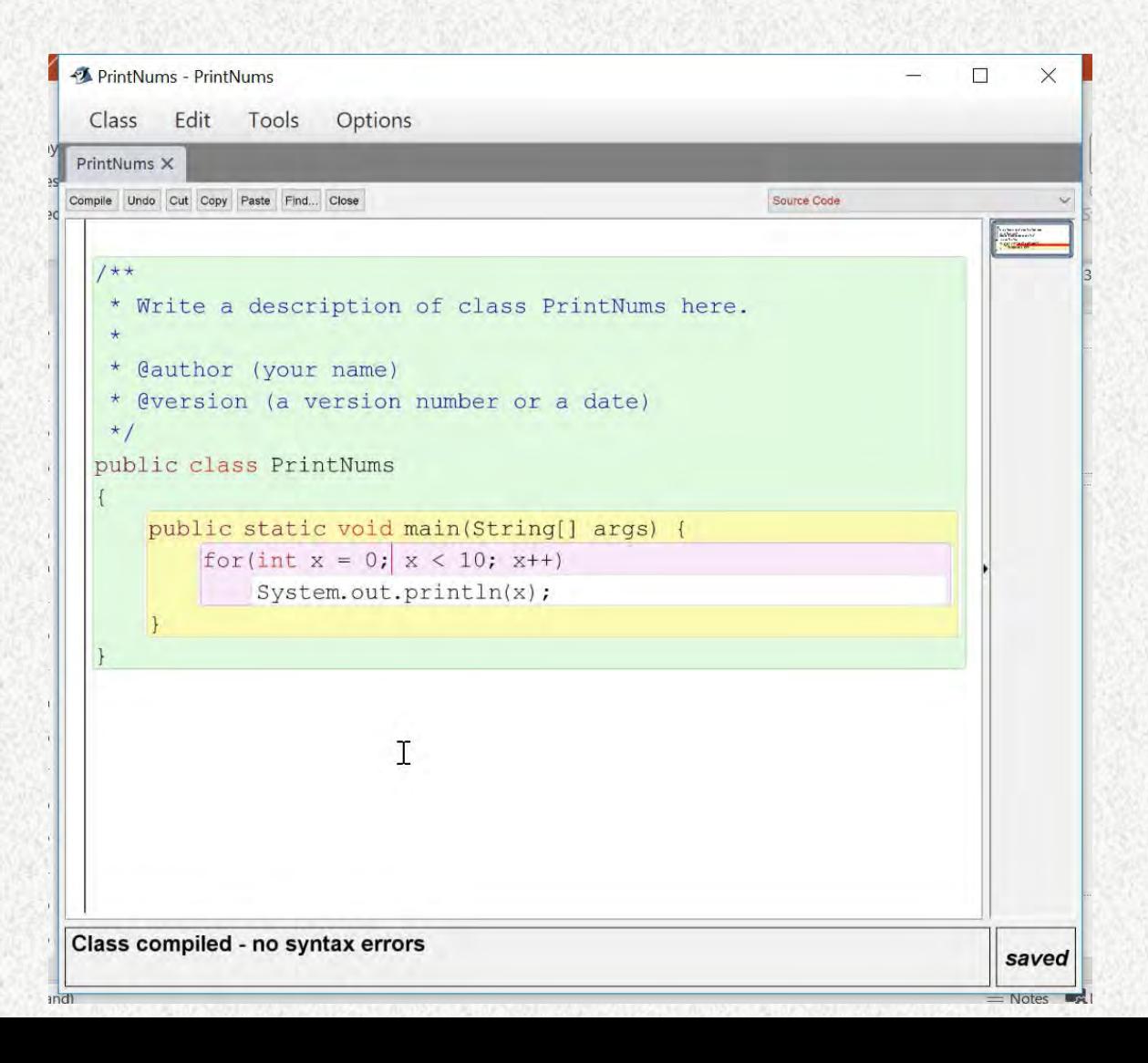

- Upon fixing the error, we receive:
	- Success message in output window
	- Highlighting changes
	- Red bar in margin disappears
	- Pop-up disappears
	- Red cursor moves but remains

# EJE (Everyone's Java Editor)

EJE 3.5

<http://sourceforge.net/projects/eje/>

#### EJE (with error)

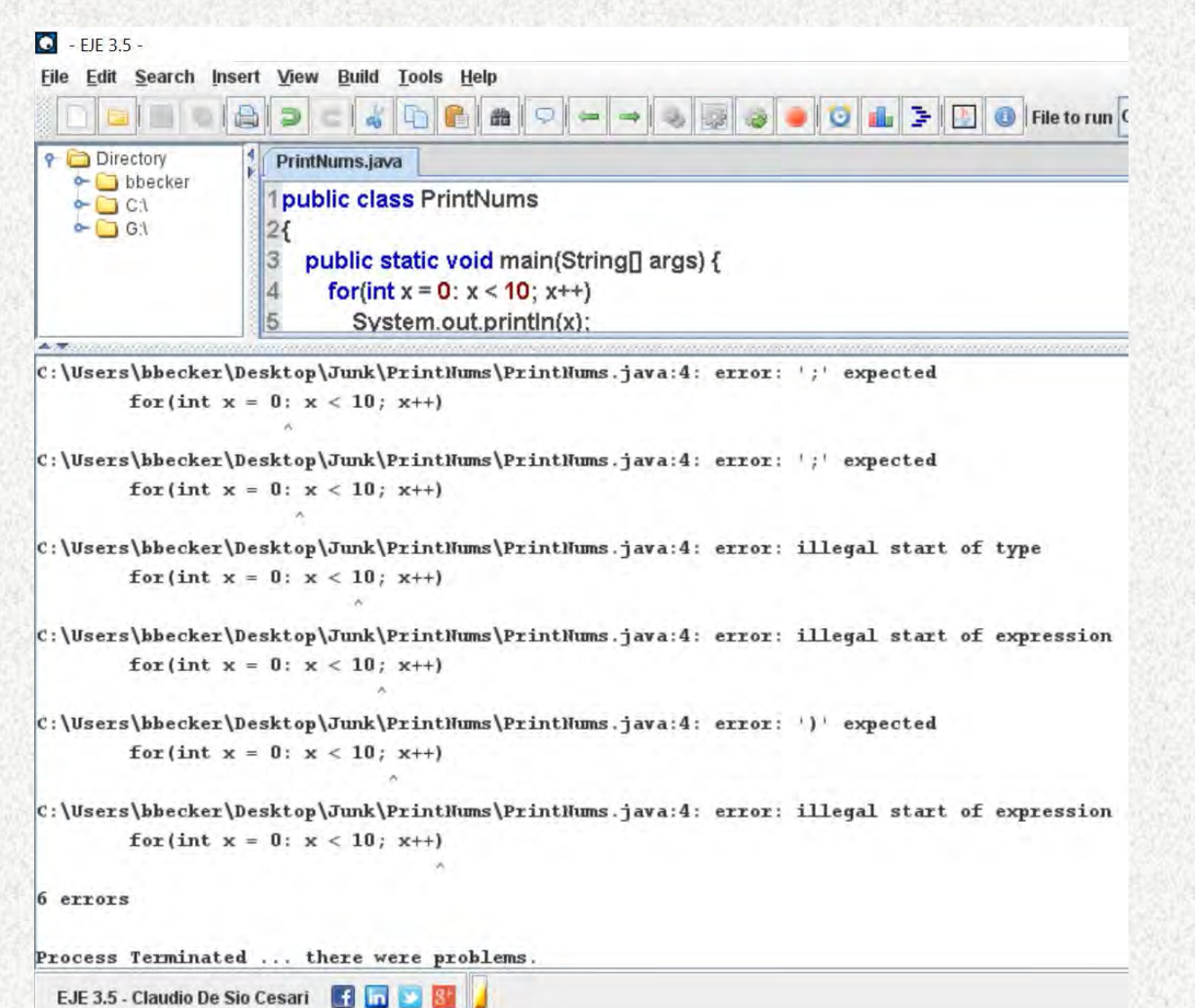

- Upon clicking compile, EJE output is almost identical to javac
- No change in edit window

### EJE (error fixed)

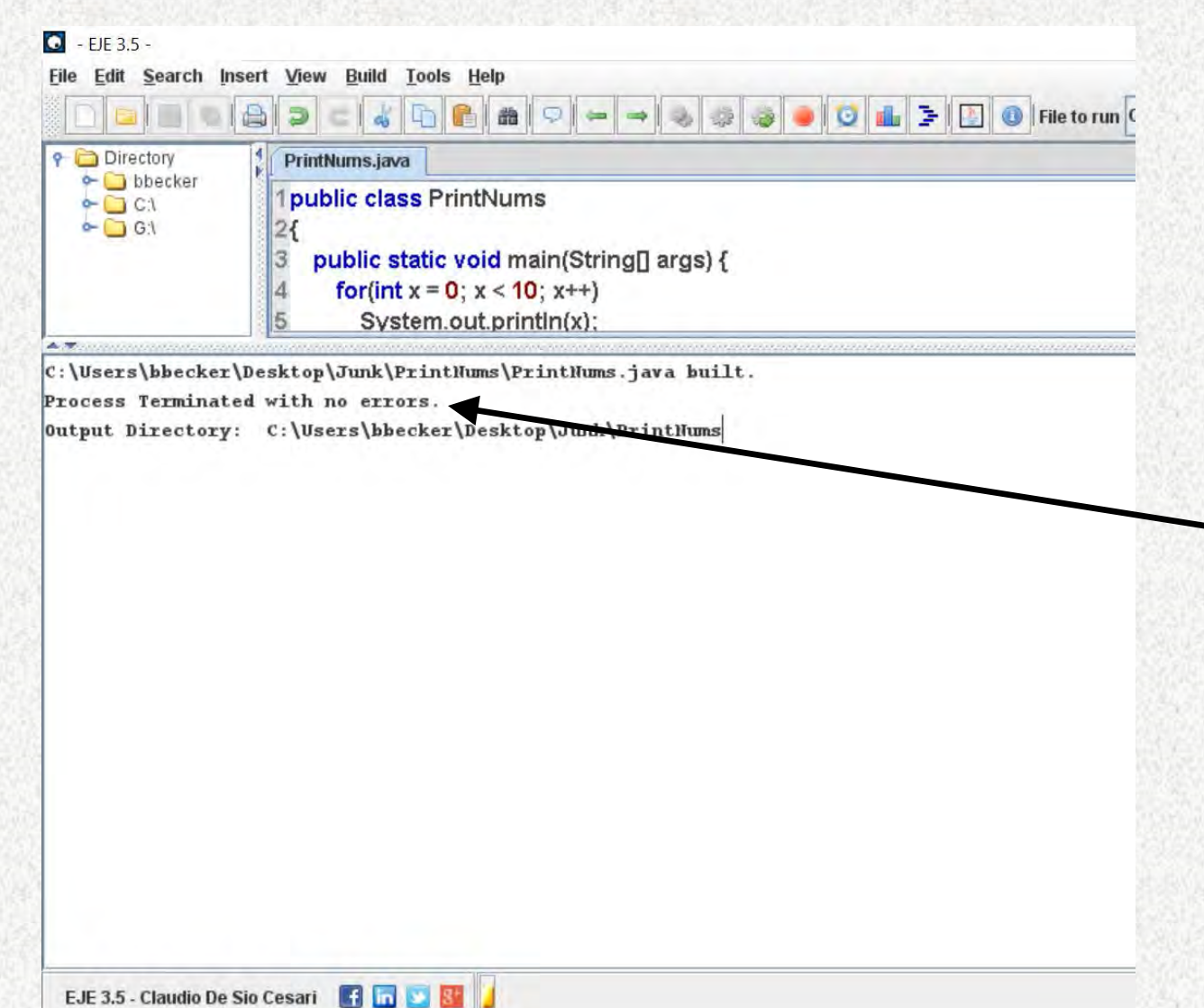

- Upon fixing error and clicking compile we get a message in the output window
	- Unlike javac
		- Same javac version though
- Somewhat oddly it uses "Terminated" in a success message

#### This might not be what a novice pictures when seeing this message

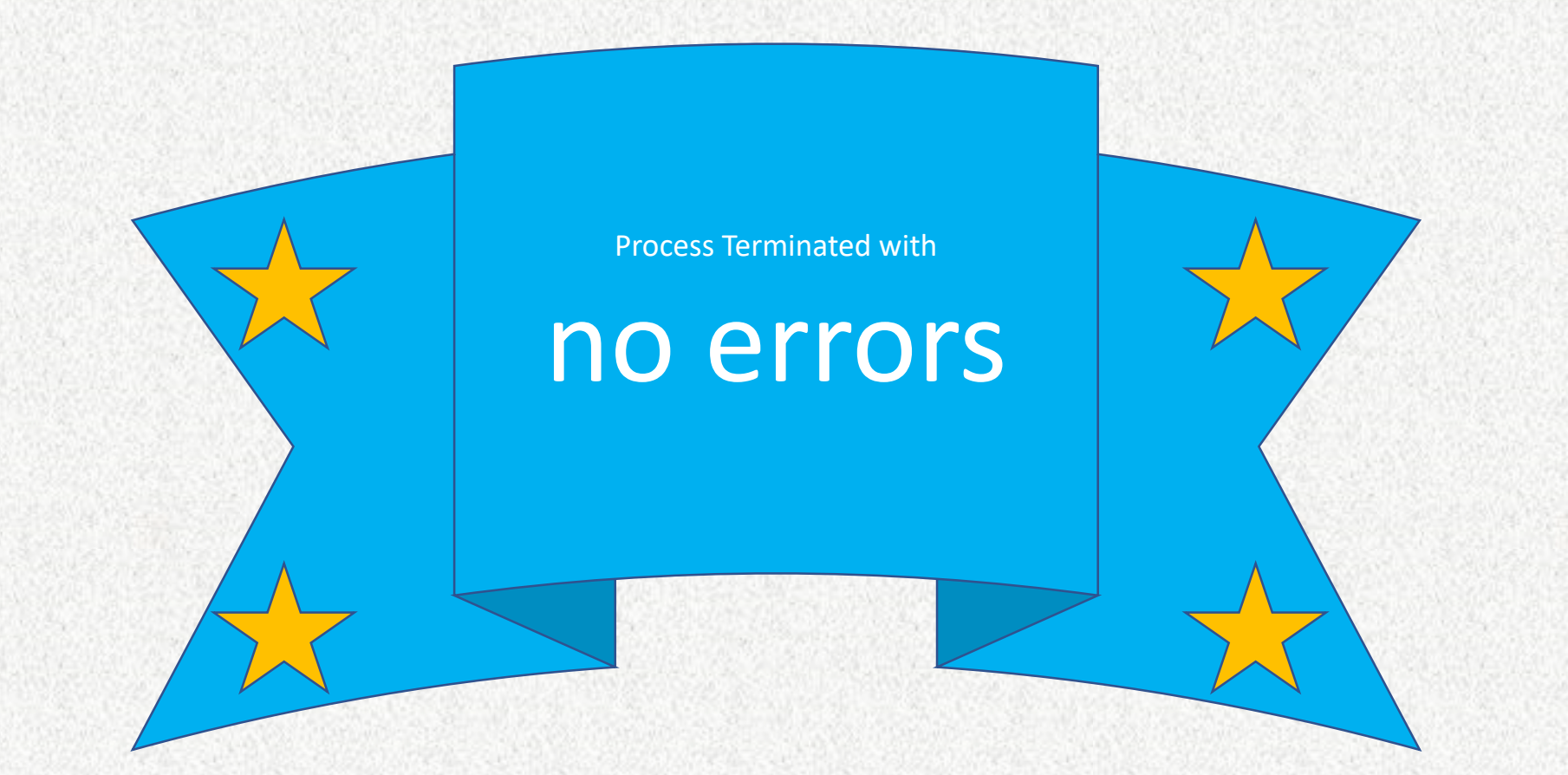

#### This might be what a novice pictures when seeing this message

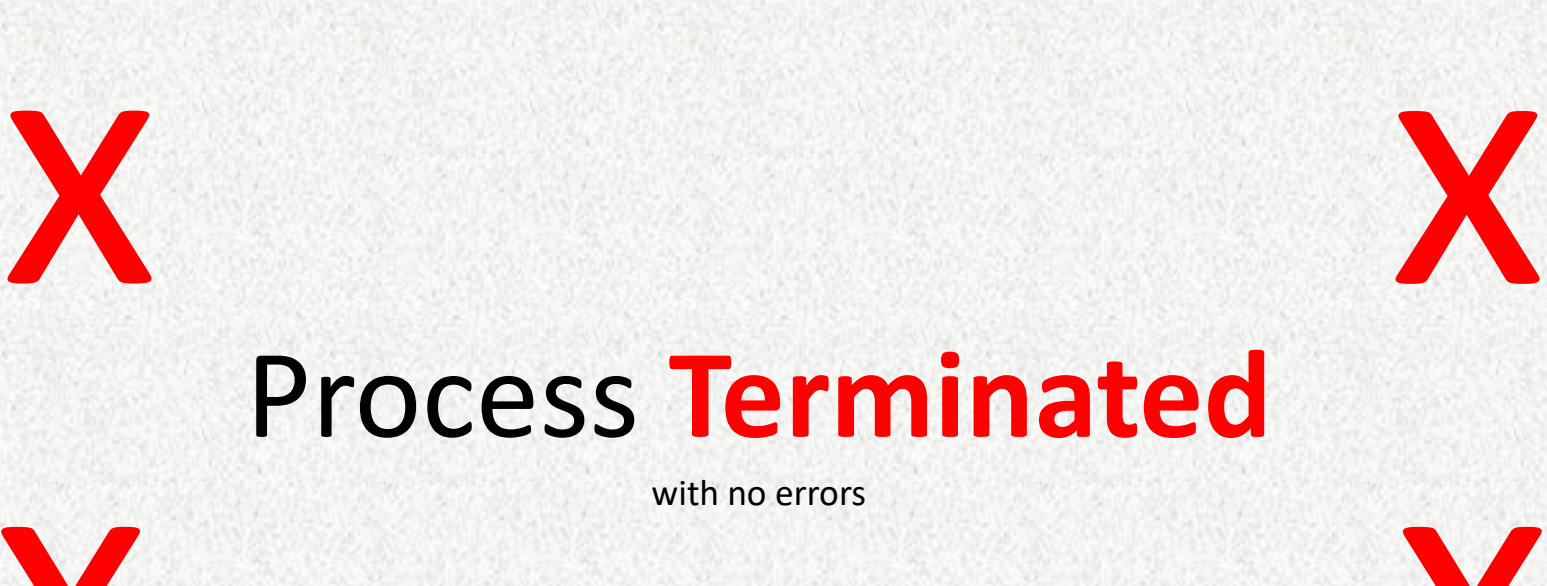

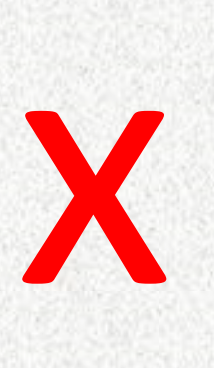

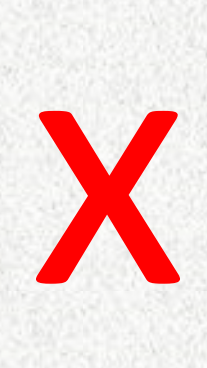

# Netbeans

Netbeans 8.1

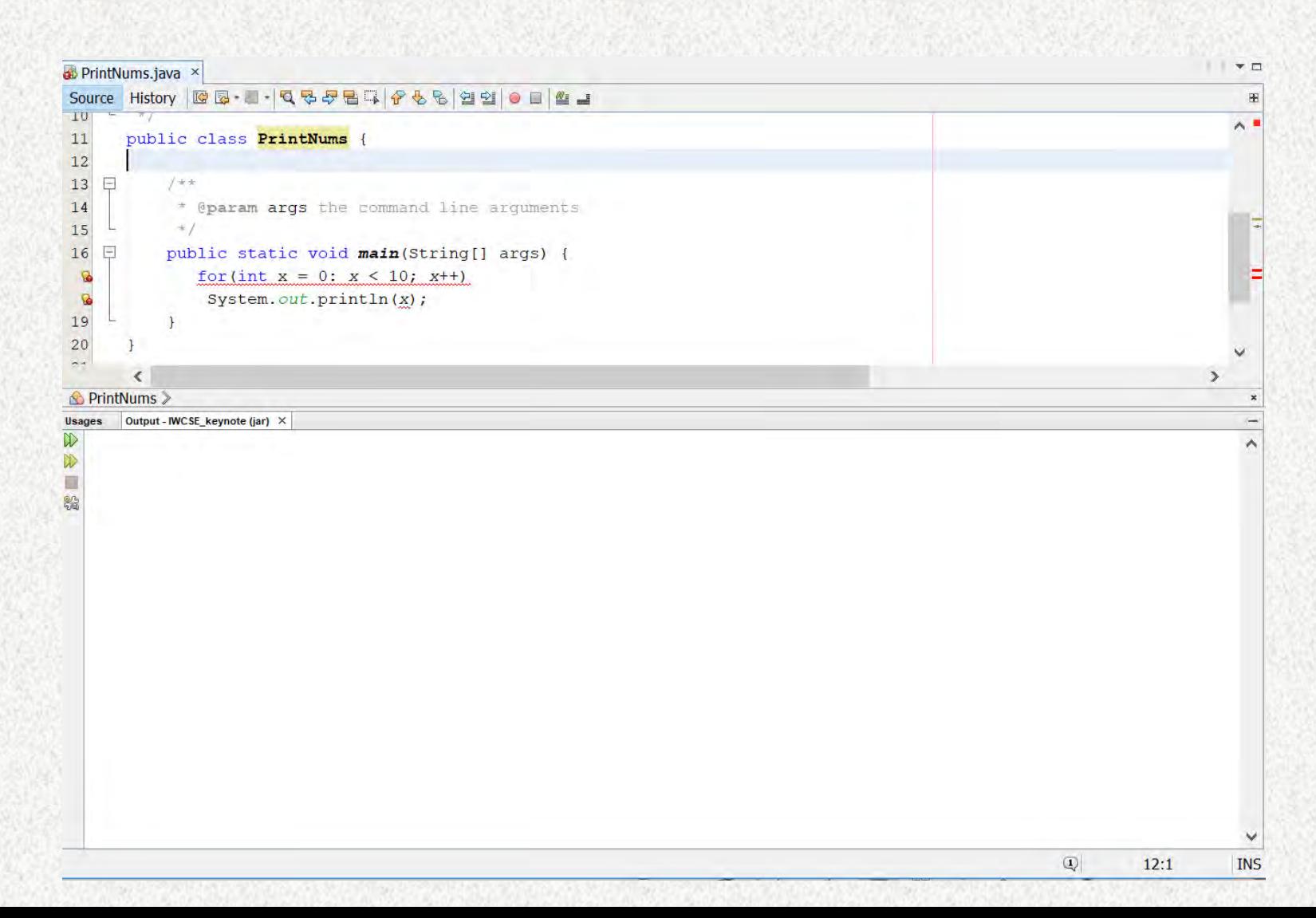

- Without clicking compile we see:
- One big red underline
- Red lines and box in right margin
- Lightbulbs in left margin

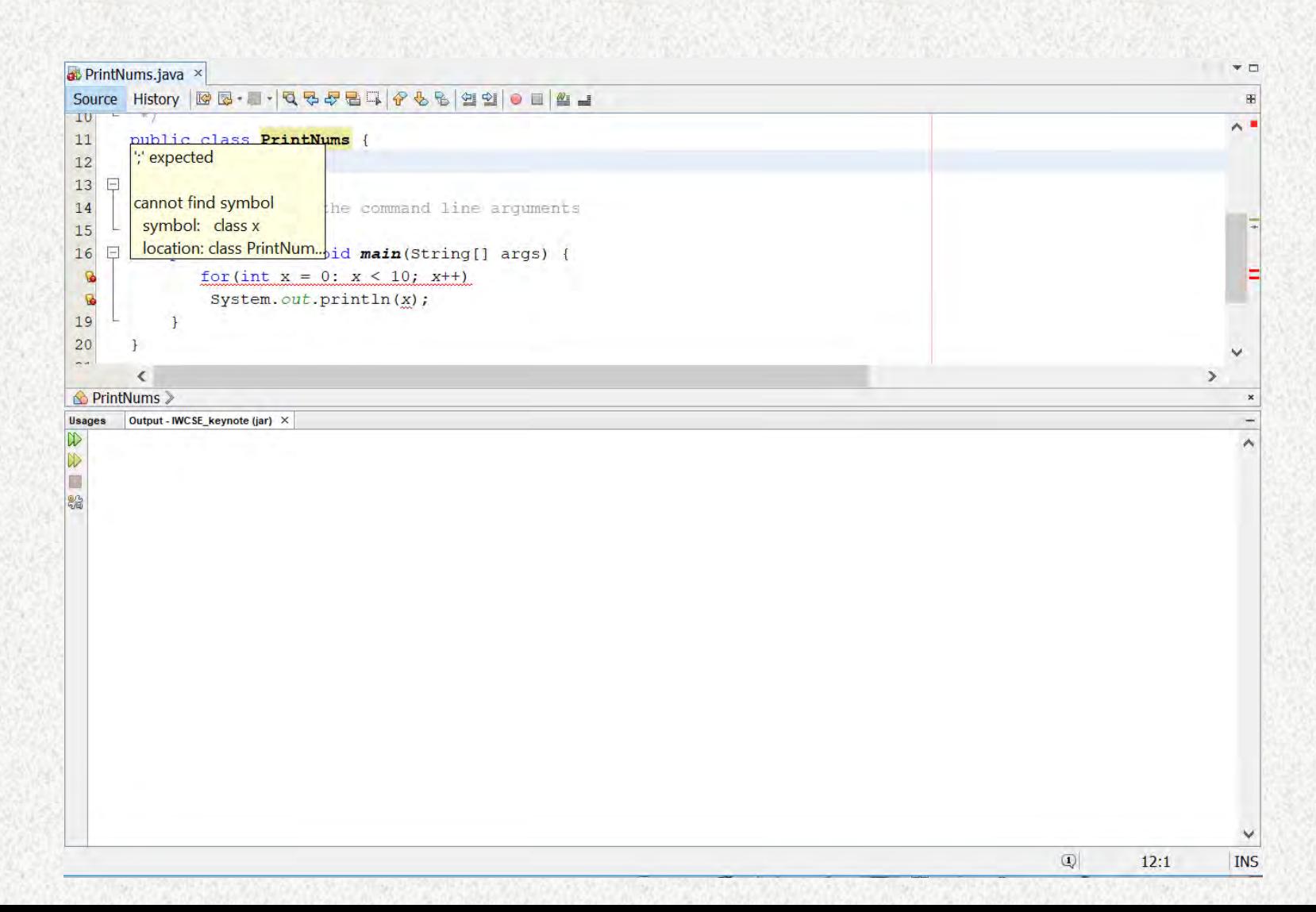

**Hovering** over a lightbulb gives us:

- pop-up with what seems to be one short message, and another truncated message, but there is no way to see the missing text
- When you move the cursor, the window disappears

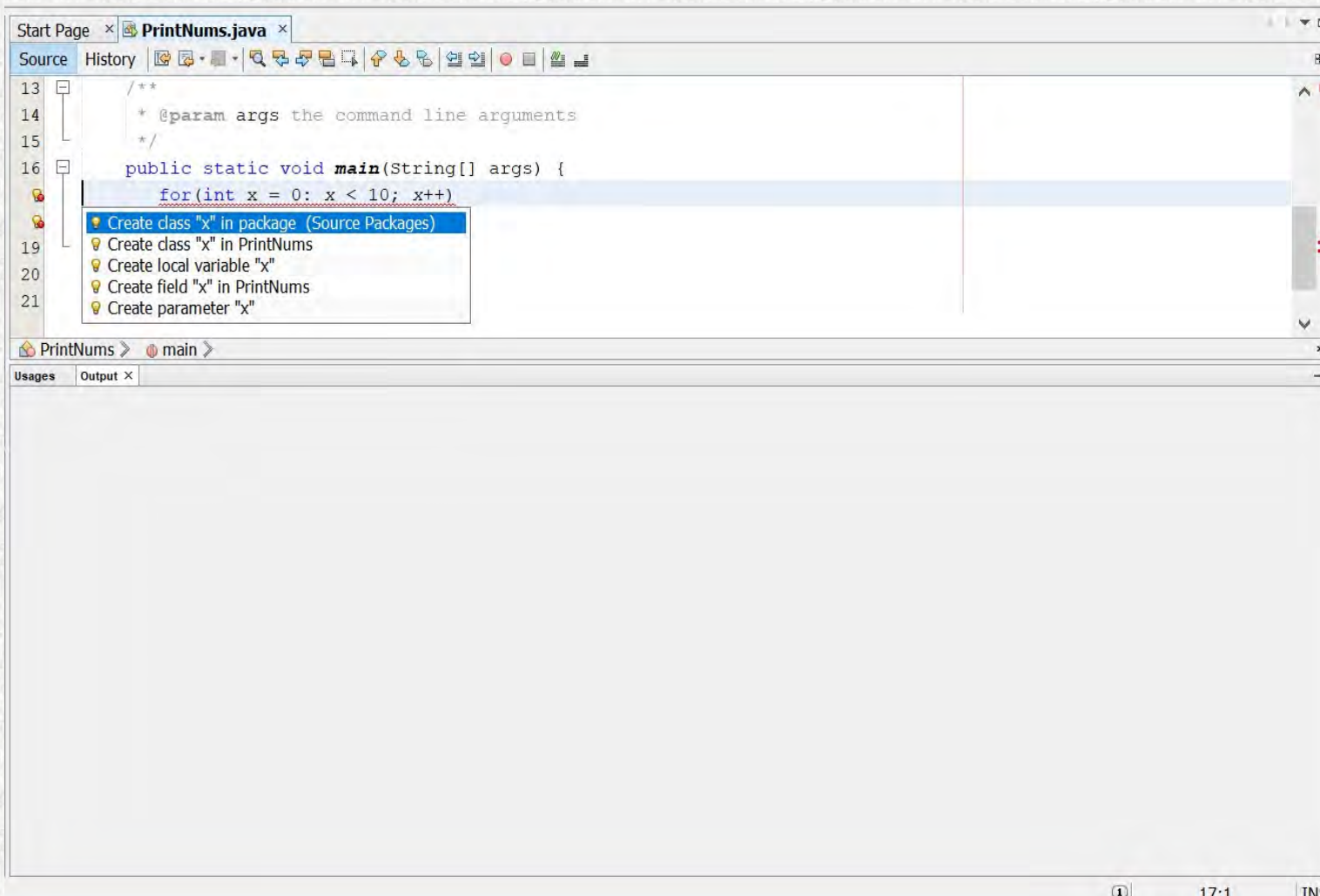

**Clicking** the first lightbulb we get:

- A list of what seem to be suggestions
- I clicked one of these and what happened was too complicated to present
- **It** *was not* **a fix**

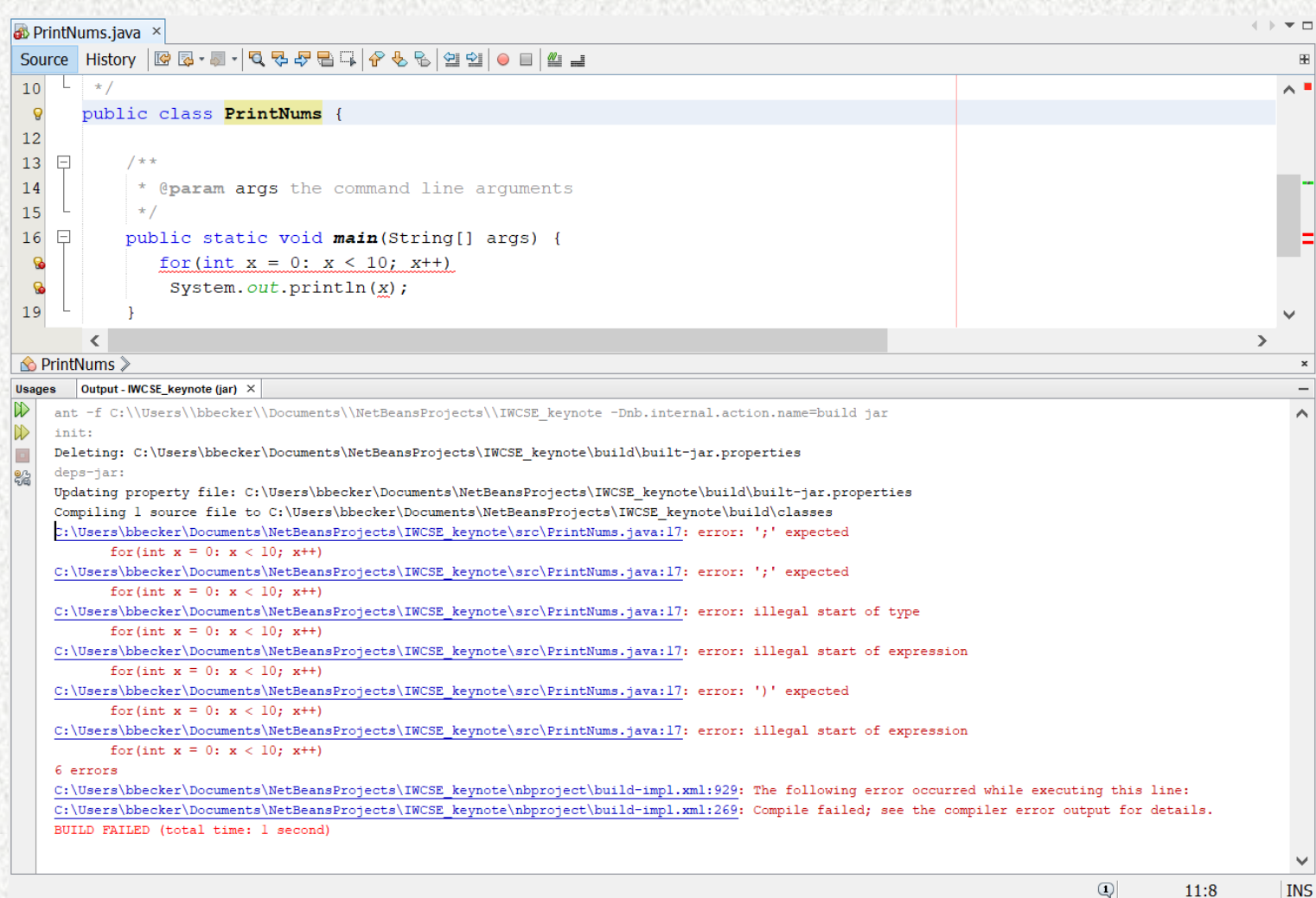

Clicking compile gives us this in the output window:

- Similar to javac but more complicated
- Red text
- Black text
- Grey text
- What appear to be links

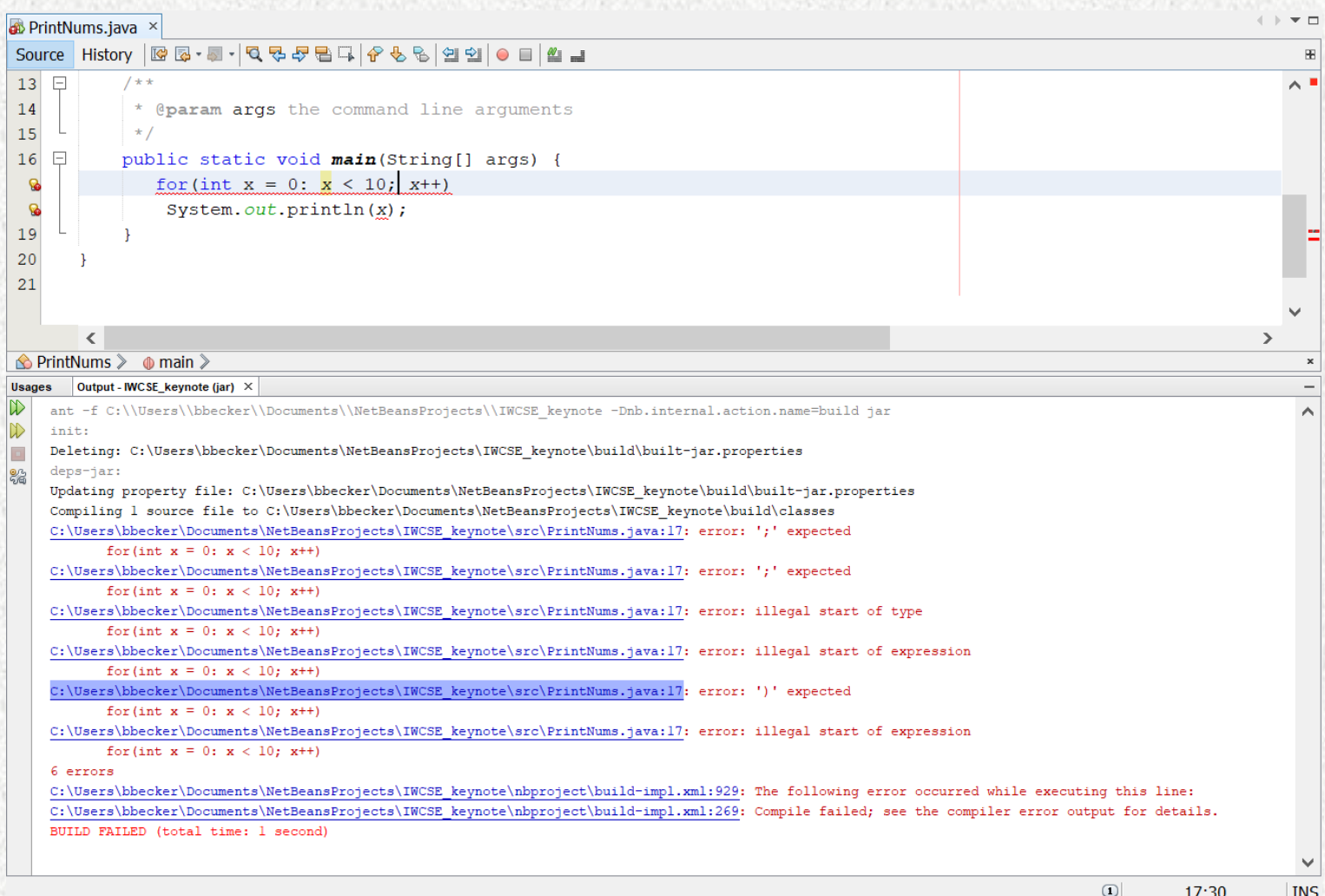

Clicking what looks to be a link highlights the "link" in blue and moves the cursor in the edit window

So, not really a link…

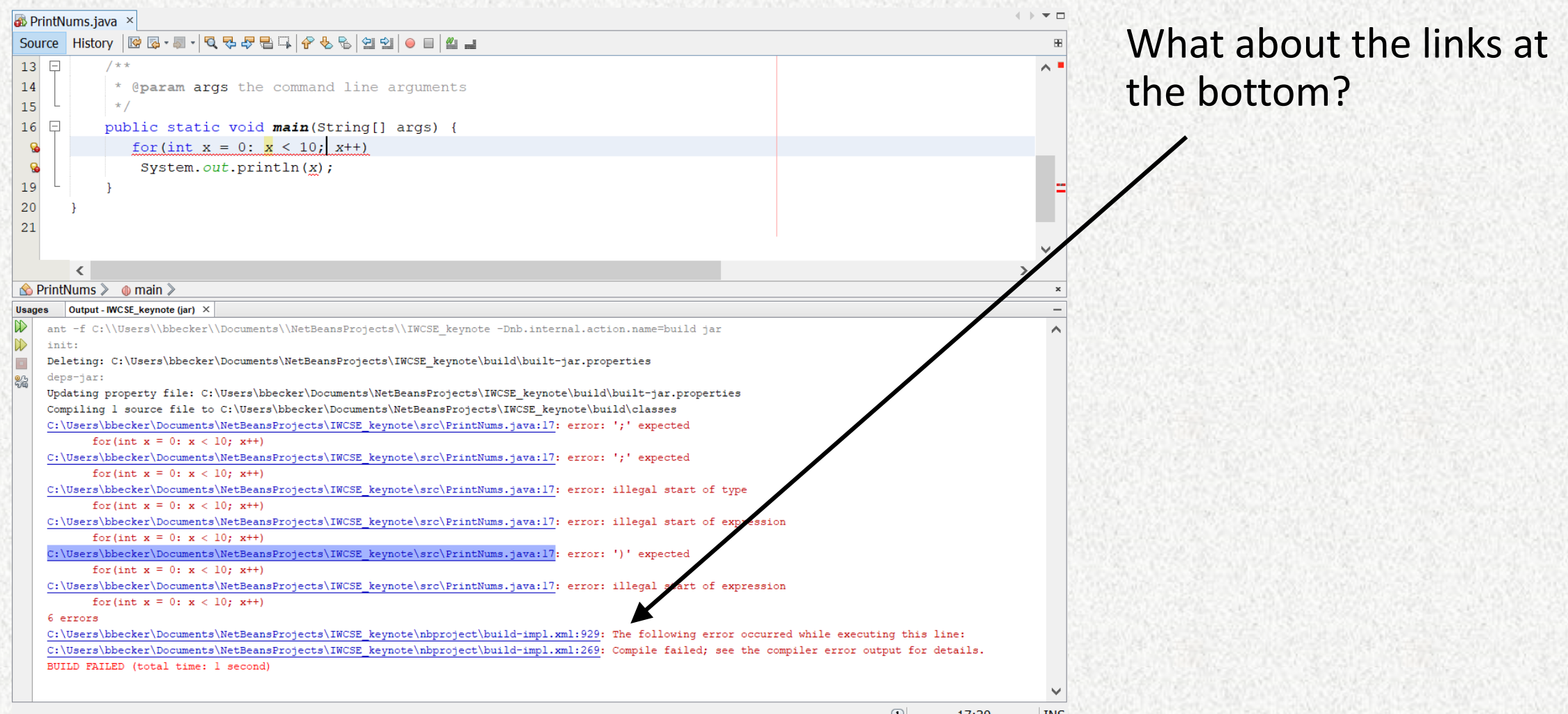

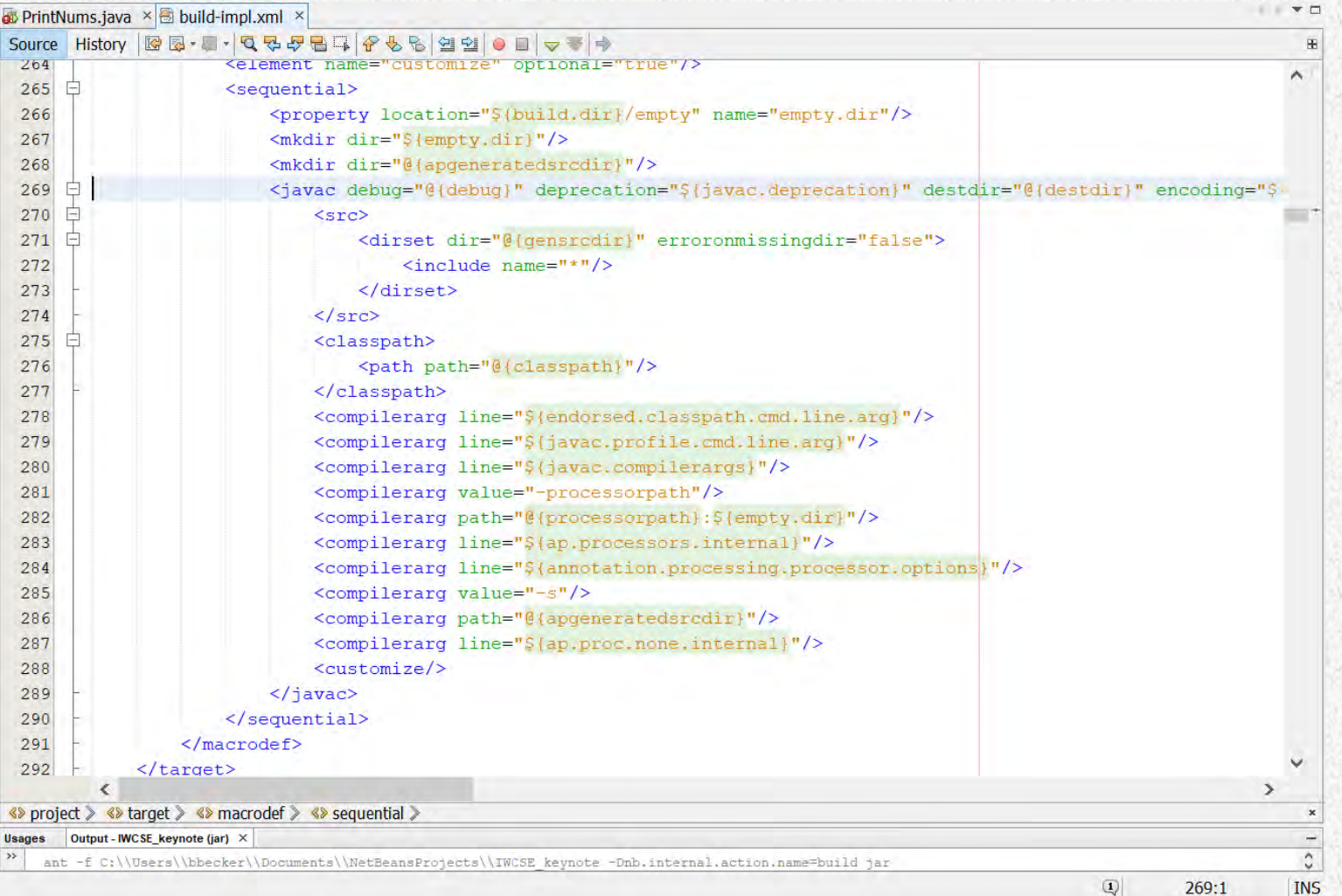

#### Oh. That did not help. I guess I'll close that window…

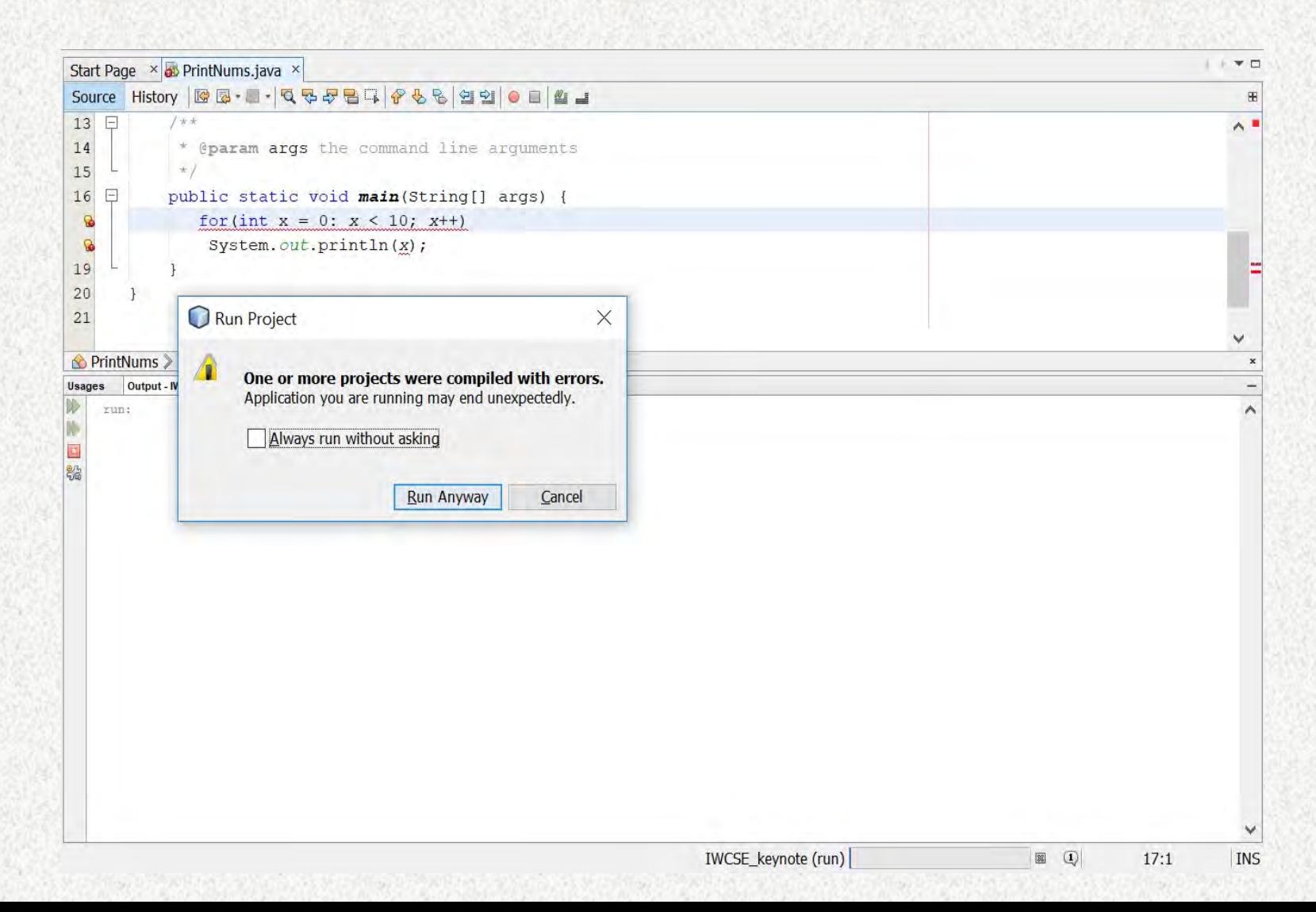

Clicking run gives us a warning window

Maybe then, the error doesn't matter?

Maybe my code will work anyway…?

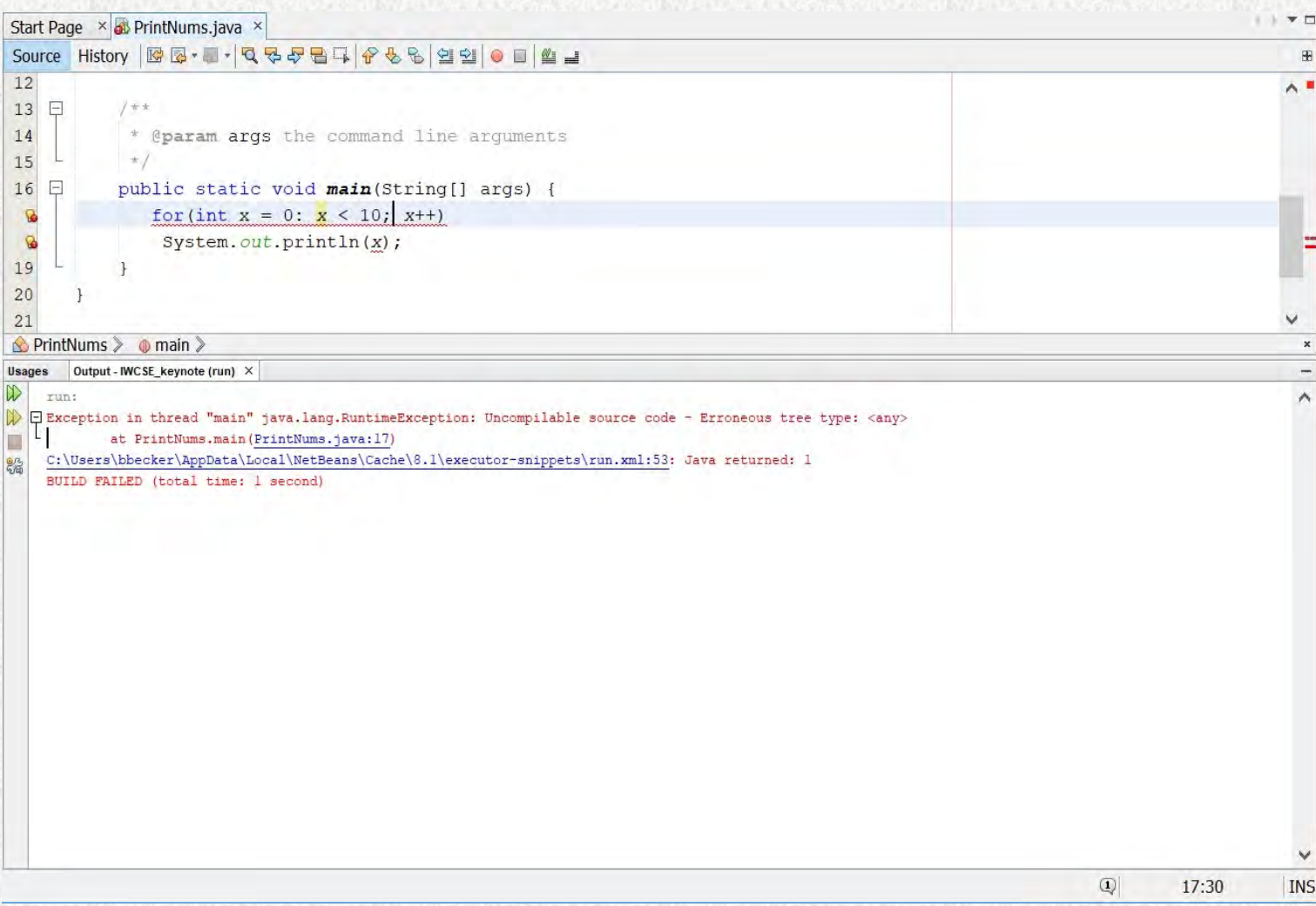

#### I guess not

#### Clicking *Run Anyway* gives us this

Clicking compile again brings us back to where we were

## Netbeans (error fixed)

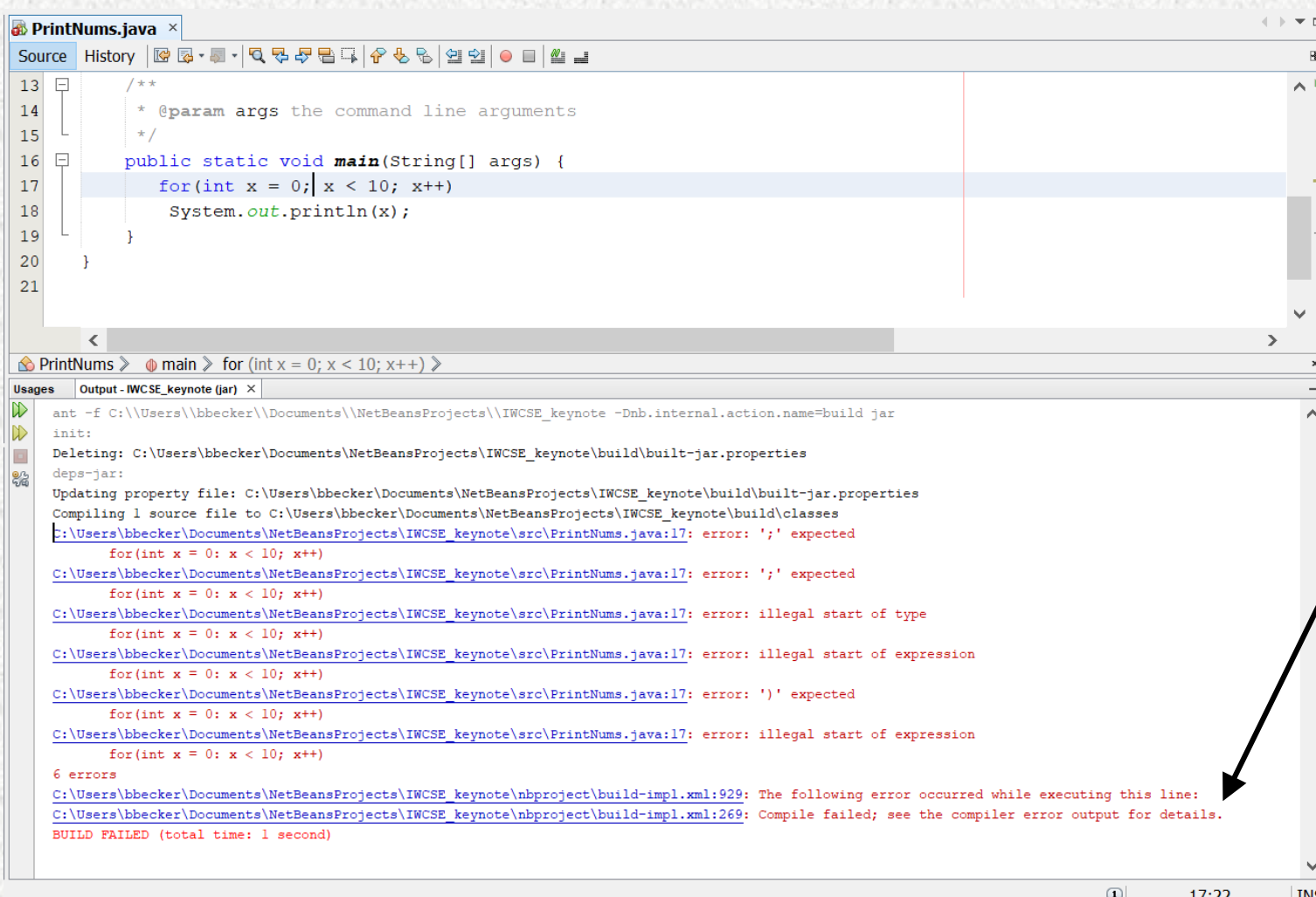

#### When error is fixed:

- Lightbulbs disappear
- Underlining disappears
- Red margin lines disappear
- Messages in output window persist
- This says "**compile failed; see the compiler error output for details**"
- Uh. What is this then? I thought **this was** the compiler error output
- And, I thought my code was fixed…

### Netbeans (error fixed)

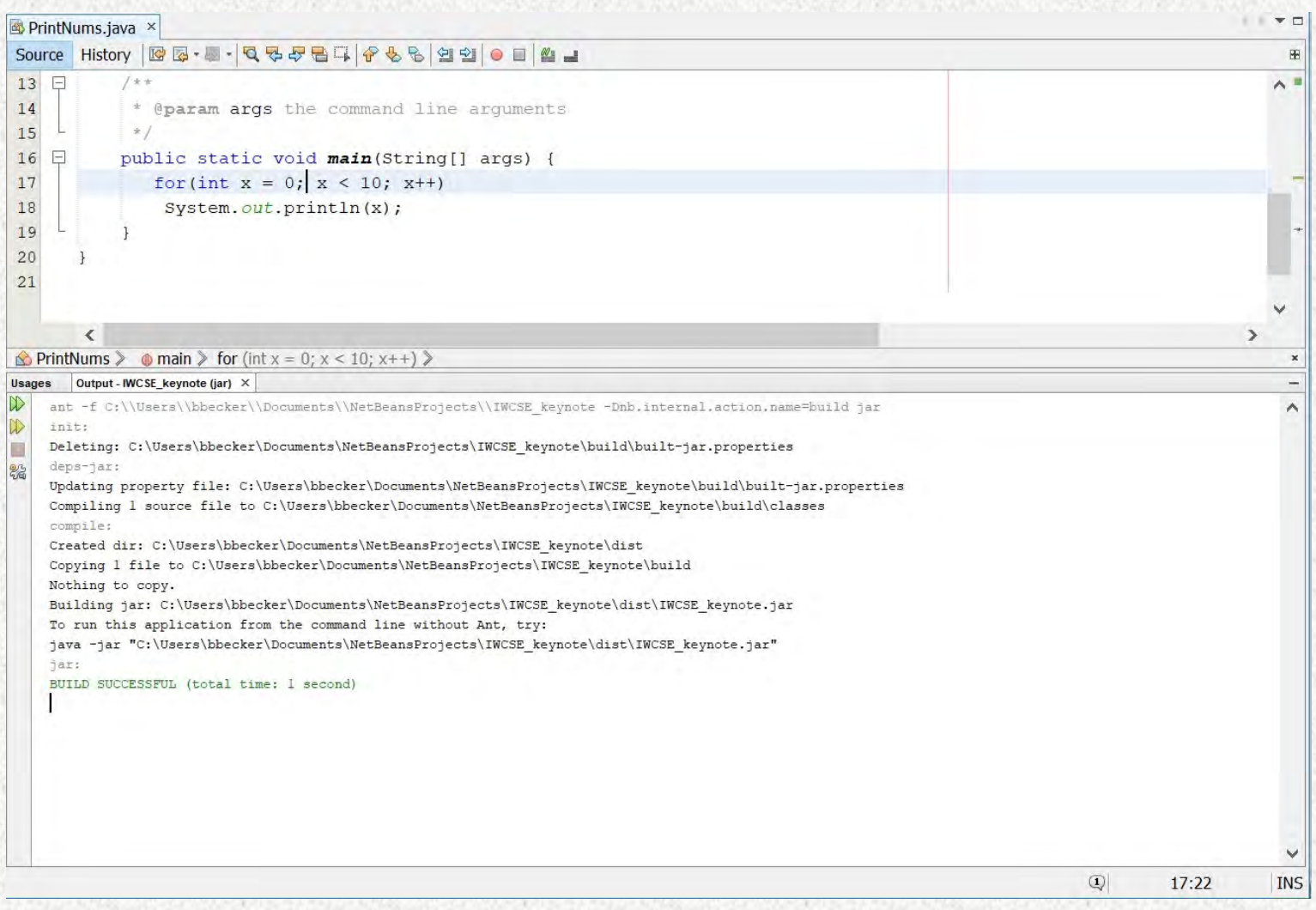

Clicking compile finally brings me to something that looks good!

#### Recap

- One short program, one syntax error, 5 environments
- We observed
	- Up to six error messages
		- but, sometimes one, and sometimes none (even when there were errors)
	- Artefacts directly related to this error
	- Behaviours directly related to this error
	- Other artifacts & behaviours, some less related to the error / more general

# Artefacts related to the error (I think)

#### **We saw:**

- Lone messages
- Long lists of messages
- Nothing
- Text-based 'output' messages (shown in separate window in IDEs)
	- "First" messages ("Shown", in BlueJ/Blackbox terminology)
	- Several "subsequent" messages
- Underlining (red-squiggles)
- Mysterious red linesl in the milddle of lines of codel
- Whole lines of code highlighted in red
- Partial lines of code highlighted in red
- Whole lines of code highlighted in yellow
- Whole lines of text highlighted in blue
- Vertical red markers in left margin
- Horizontal and square markers in right margin
- Lightbulbs
- Windows that appear on hover and disappear without allowing us to see what seems to be missing text
- Windows with suggestions that would not fix the problem
- A red cursor
- Red text
- Black text
- Green text
- Grey text
- Blue text links
- Blue text that looks like a link but isn't

## Behaviours related to the error

- Presentation of long lists of errors
	- Some of which are not *really* errors (at least not from the student's view)
- Message filtering presentation of the first text-based message only
- At least three styles of pop-up windows with text
	- 'Static' windows that come and go with clicks
		- Some of that text seemingly wrong (and not in the javac output)
	- 'Semi-Transient' windows with text that came and went when 'compile' was clicked
		- These rotated in round-robin fashion
	- Transient windows that disappear when you try to interact with them
- Hyperlinks that pointed out errors in the code
	- Many that weren't real errors
- Hyperlinks that took me to XML code
- Suggestions that broke my code more than it was already
- The ability to execute code that wouldn't compile
- More...

## Other artefacts & behaviours

- Syntax highlighting
- Bracket matching (which actually had me confused at one point)
- 'Background' compilation and 'click-to-compile'
- The word "error" on multiple occasions which in many cases wasn't a real error
- The words "FAILED", "illegal" and "Terminated"\*
- All kinds of skeleton code that a novice might not understand
	- In both the professional and pedagogical IDEs
- Mixing of automatic behaviour and behaviour requiring user input
- More...

\*which, apparently, was part of a GOOD message

#### Four ways of indicating success with text

- 1. BUILD SUCCESSFUL (total time: 1 second)
- 2. Class compiled no syntax errors
- 3. Process Terminated with no errors

4.

Number 4 is literally, nothing. That is what javac (at the command line) told me when the compilation was successful:

C:\Users\bbecker\Desktop\Junk>javac PrintNums.java

C:\Users\bbecker\Desktop\Junk>

#### Would you be confused if you were a beginner?

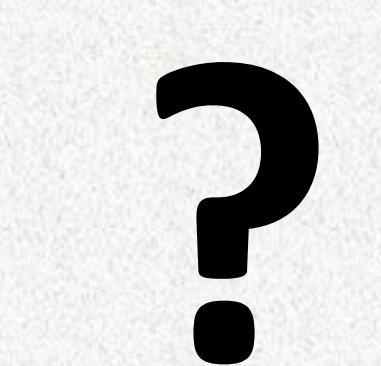

#### What are the effects of these artefacts and behaviours?

- How are students learning to program, possibly for the first time, supposed to navigate this, on top of learning:
	- the language
	- the environment (hopefully with the goal of adapting to other environments)
	- how to adhere to good practice / convention (indenting, variable naming, commenting, etc.)
	- problem solving
	- etc.
- …and, maintaining momentum, desire, and the attitude to persevere

**1. The readability of error messages is not well studied**

```
PrintNums.java:3: error: ';' expected
              for(int x = 0: x < 10; x++)
PrintNums.java:3: error: ';' expected
              for(int x = 0: x < 10; x++)
PrintNums.java:3: error: illegal start of type
              for(int x = 0: x < 10; x++)
PrintNums.java:3: error: illegal start of expression
              for(int x = 0: x < 10; x++)
PrintNums.java:3: error: ')' expected
              for(int x = 0: x < 10; x++)
PrintNums.java:3: error: illegal start of expression
              for(int x = 0: x < 10; x++)
```
Barik, 2018: <https://repository.lib.ncsu.edu/bitstream/handle/1840.20/35439/etd.pdf?sequence=1> Becker et al. 2019 ITiCSE working group:<https://cszero.wordpress.com/2019/02/11/1826/>

**2. What happens (psychologically and metacognitively) with these negative words?** Especially when coupled with instantaneous feedback from a machine that a student might think can never be wrong, because they were probably told that, or given that impression…

#### Process Terminated with no errors BUILD FAILED

De Lira, 2017: <https://dl.acm.org/citation.cfm?id=3105726.3105742> Prather et al.: <https://dl.acm.org/citation.cfm?id=3106169>

3. **How are non-native English speakers, and non-English speakers impacted by this?**

#### Illegal start of expression

- We already know that problem presentation can affect students, even when they are native speakers of English, and in particular if they are not
- Why would messages from an interface be any different?

Bouvier et al., 2016:<https://dl.acm.org/citation.cfm?id=3024912>

4. **How do students that learned to program with block-based languages transition to these environments?** 

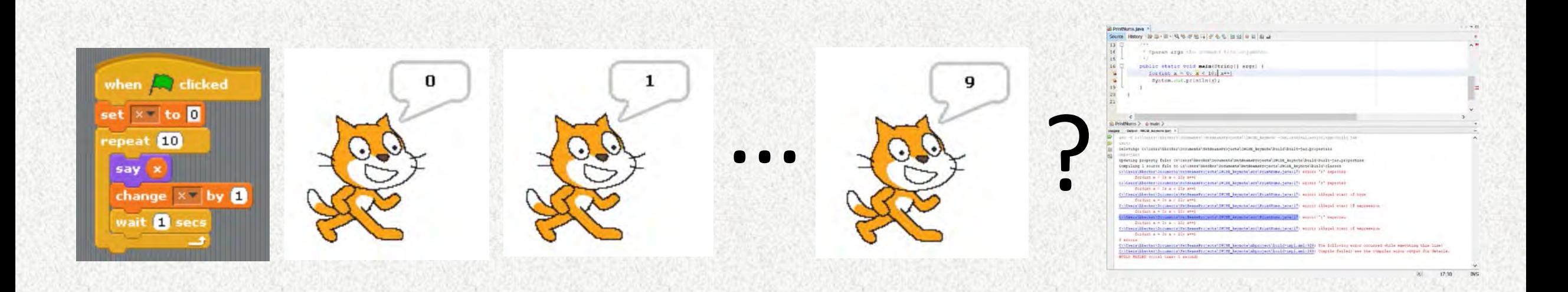

Altadmri et al., 2016: <http://www.twistedsquare.com/Syntax-Cost.pdf>

- 5. **What about pedagogy?**
- We take feedback seriously in the classroom
- Shouldn't the feedback that environments provide be backed by sound pedagogical principles?

Luxton-Reilly, Becker, et al., 2017:<https://dl.acm.org/citation.cfm?id=3174784>

## A few resources

Available at [www.brettbecker.com/talks-panels-etc/](http://www.brettbecker.com/talks-panels-etc/)

- Slides
- References mentioned here, and others related to this topic

# Questions?